### Бібліотека ВДПУ

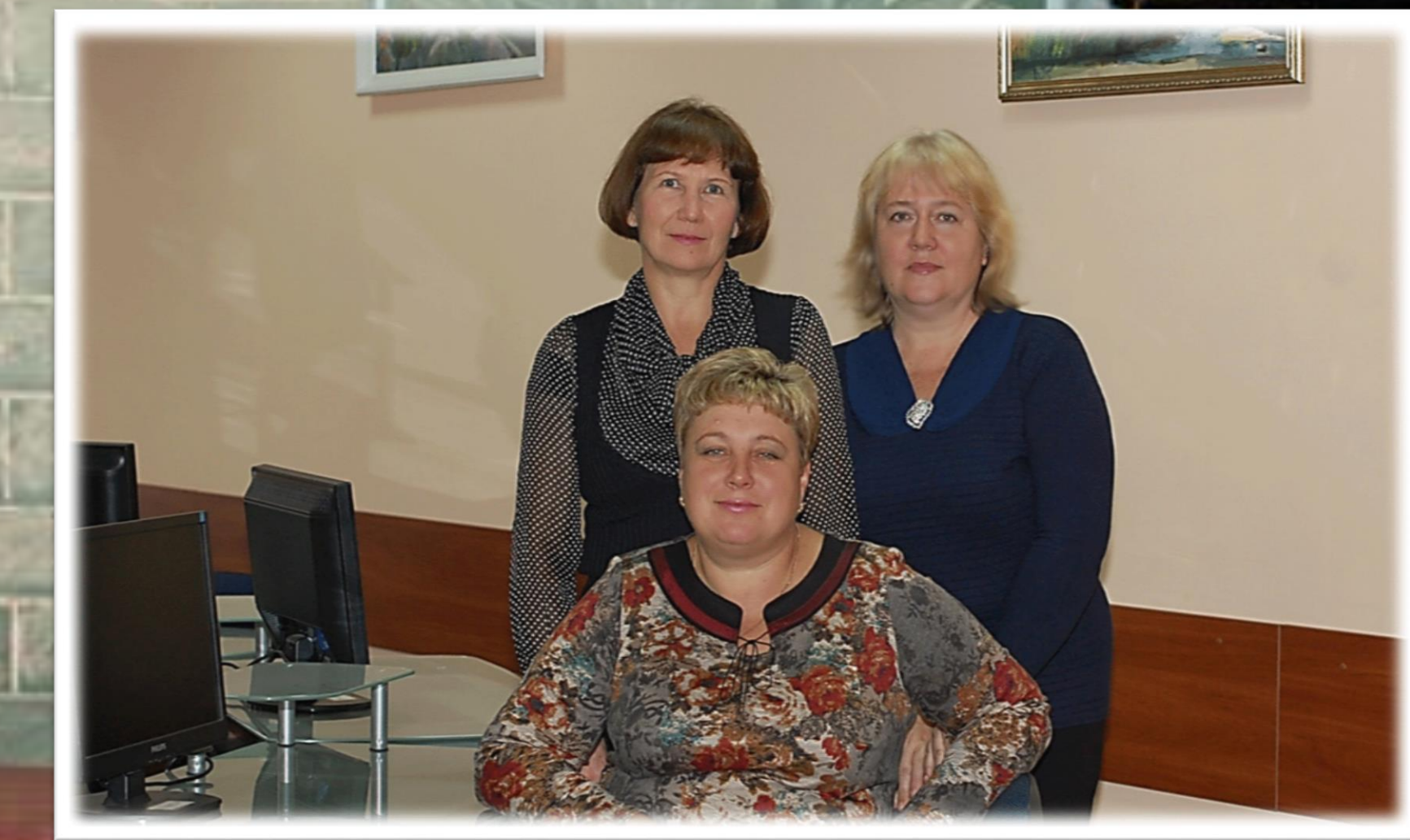

## На допомогу користувачеві

## **БІБЛІОТЕЧНА СИСТЕМА ІРБІС**

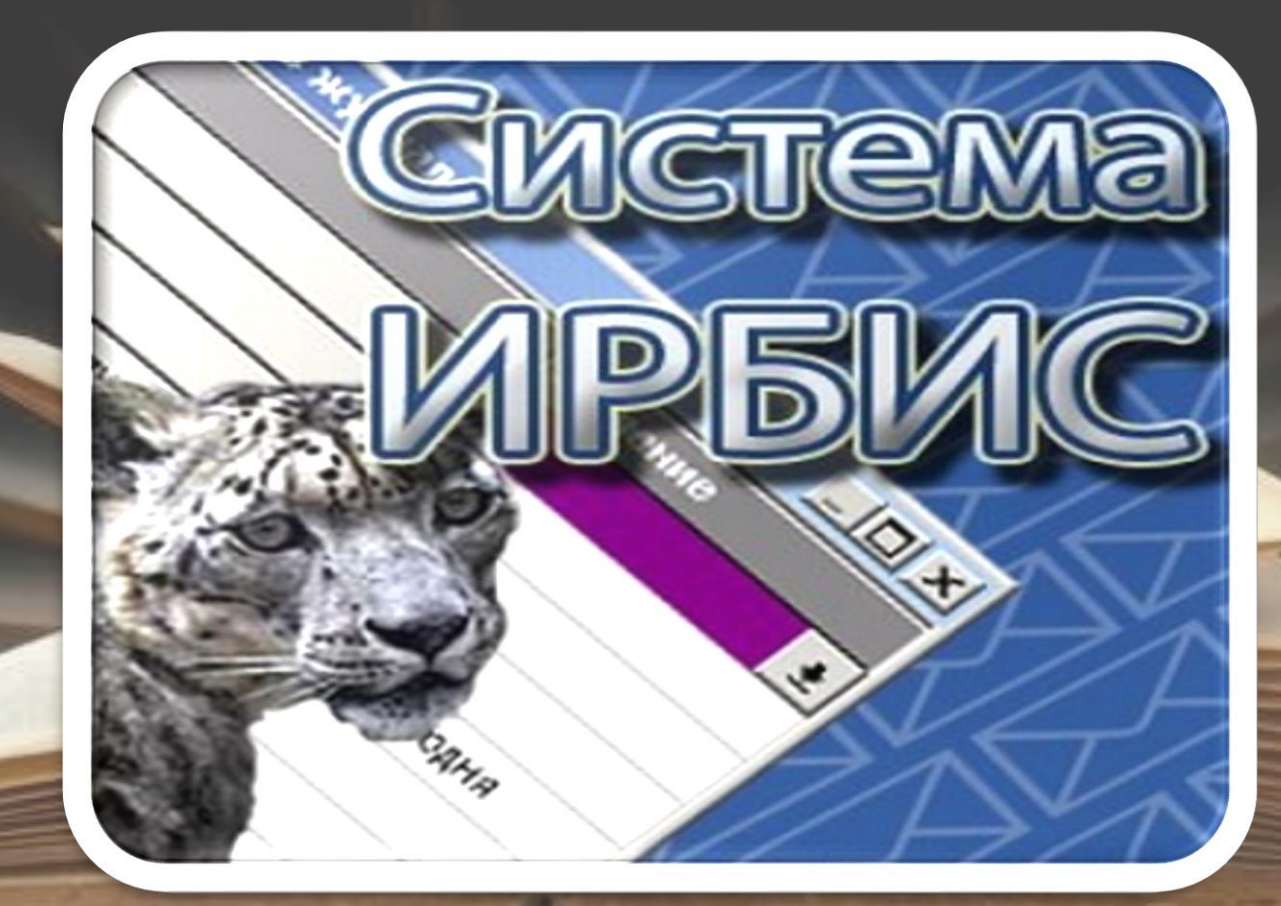

### АРМ «ЧИТАЧ»: МЕТОДИЧНИЙ МОДУЛЬ

### АБІС ІРБІС. **ІСТОРИЧНА ДОВІДКА**

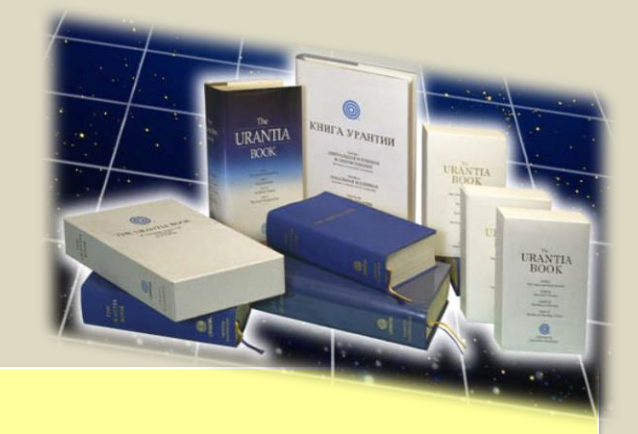

**Автоматизована бібліотечно-інформаційна система (АБІС) ІРБІС створена Міжнародною асоціацією користувачів та розробників електронних бібліотек і нових інформаційних технологій, колективом під керівництвом іспанського програміста Жанпаоло Дельбіджіо і рекомендована ЮНЕСКО як зразок ведення бібліотечної справи.**

**ІРБІС (Інтегрована розширювана бібліотечно-інформаційна система) включає низку програм, які дозволяють повністю автоматизувати процес проходження документа в бібліотеці.**

**В АБІС ІРБІС бібліотеки ВДПУ входять п'ять програм, за допомогою яких здійснюється повна реалізація електронної бібліотеки.**

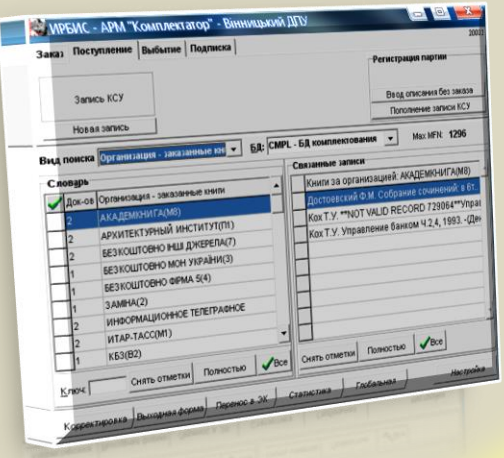

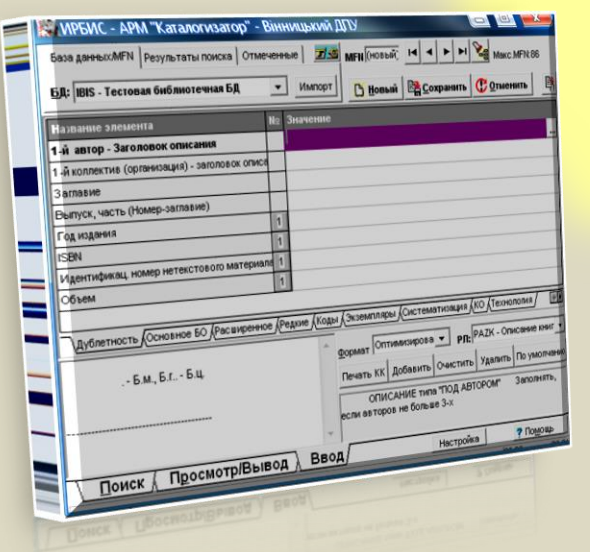

# $\parallel$   $\triangleright$   $\boxdot$   $\parallel$   $\odot$

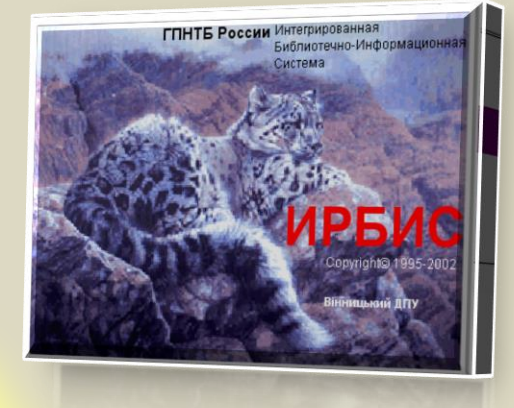

- **ПРАЦЮЄ В СЕРЕДОВИЩІ WINDOWS, В КОМП'ЮТЕРНИХ МЕРЕЖАХ БІБЛІОТЕК.**
- **ОБСЛУГОВУЄ ОДНОЧАСНО ДОВІЛЬНУ КІЛЬКІСТЬ КОРИСТУВАЧІВ ТА БАЗ ДАНИХ;**
- **ВІДПОВІДАЄ МІЖНАРОДНИМ ВИМОГАМ**
- **ПІДТРИМУЄ ОСНОВНІ ВІТЧИЗНЯНІ БІБЛІОГРАФІЧНІ СТАНДАРТИ ТА ФОРМАТИ**

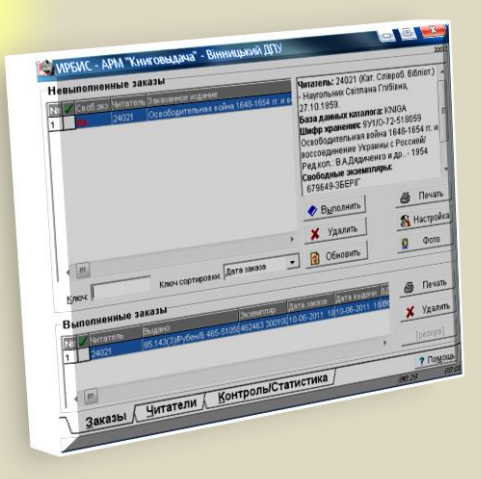

#### СТРУКТУРНА СХЕМА ІРБІС **КОМПЛЕКТУВАННЯ БІБЛІОТЕЧНОГО ФОНДУ** АРМ КОМПЛЕКТАТОР **ФОРМУВАННЯ АДМІНІСТРУВАННЯ EЛЕКТРОННОГО ОБСЛУГОВУВАННЯ ЕЛЕКТРОННОГО КАТАЛОГУ YITAYIB КАТАЛОГУ** АРМ КАТАЛОГІЗАТОР **АРМ КНИГОВИДАЧА АРМ АДМІНІСТРАТОР САМОСТІЙНИЙ**

ПОШУК ТА ЗАМОВЛЕННЯ ВИДАНЬ ЧИТАЧАМИ **APM YUTAY** 

### **АРМ «Читач»**

#### **Автоматизоване робоче місце читача.**

За допомогою цієї програми здійснюється безпосередній доступ зареєстрованого читача бібліотеки до Електронного каталогу.

Читач має можливість самостійно вибрати потрібні видання, переглянути описи, та замовити їх. Для організації пошуку видань в програмі передбачено значну кількість типів пошуку.

Боржники (до погашення заборгованості) позбавляються права замовляти видання.

В програмі є можливість друкувати описи видань, знайдених у процесі пошуку (на папері або у файл формату .RTF), та експортувати описи як окрему БД в форматах TXT або ISO.

#### СТРУКТУРНА-СХЕМА АРМ "ЧИТАЧ"

#### **ПРИЗНАЧЕННЯ: ПОШУК ТА ЗАМОВЛЕННЯ ВИДАНЬ ЧИТАЧАМИ**

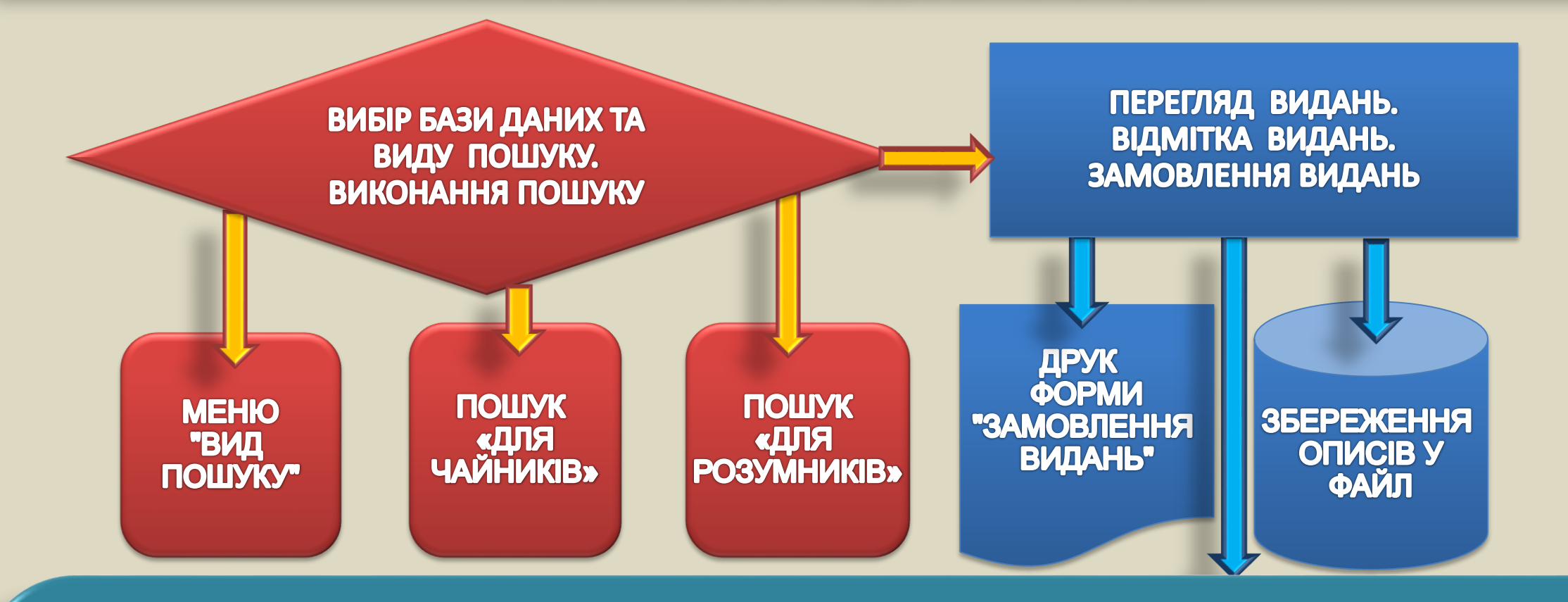

**\* ПОШУК В ОКРЕМИХ БАЗАХ ДАНИХ ПОТРІБНО ПРОВОДИТИ ПОСЛІДОВНО \*\* ПОВНИЙ ЦИКЛ ОБСЛУГОВУВАННЯ КОРИСТУВАЧІВ В ЗАСОБАМИ АБІС ІРБІС БУДЕ ПРОВОДИТИСЬ ПІСЛЯ СТВОРЕННЯ ОБ'ЄДНАНОЇ МЕРЕЖІ БІБЛІОТЕКИ ТА ПРОВЕДЕННЯ ШТРИХ-КОДУВАННЯ ФОНДУ**

#### ІНТЕРФЕЙС ПРОГРАМИ (ГОЛОВНІ РОБОЧІ ПЛОЩИНИ ПРОГРАМИ)

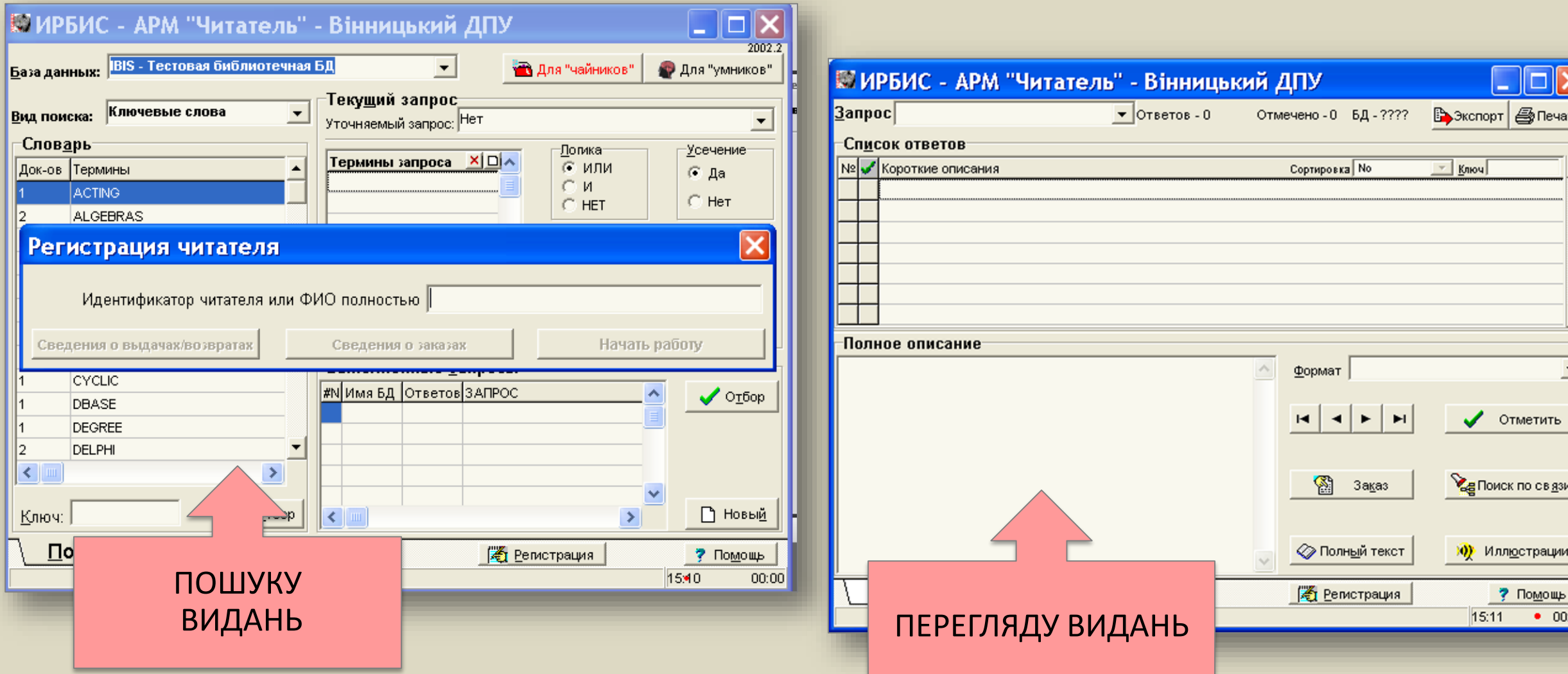

#### ПРАВО ДОСТУПУ ДО ПРОГРАМИ "ЧИТАЧ". ЗАПУСК ПРОГРАМИ "ЧИТАЧ"

```
ПРОГРАМА АРМ "ЧИТАЧ" ЗАПУСКАЄТЬСЯ З РОБОЧОГО СТОЛУ.
ЇЇ ЗНАЧОК НАЗИВАЄТЬСЯ "ЕК БІБЛІОТЕКИ».
  ПІСЛЯ ЗАПУСКУ В ВІКНІ РЕЄСТРАЦІЇ (МАЛ.1), ПОТРІБНО ВВЕСТИ СВІЙ
ІДЕНТИФІКАТОР (НОМЕР ЧИТАЦЬКОГО КВИТКА) ТА НАТИСНУТИ КНОПКУ "НАЧАТЬ
РАБОТУ".
```
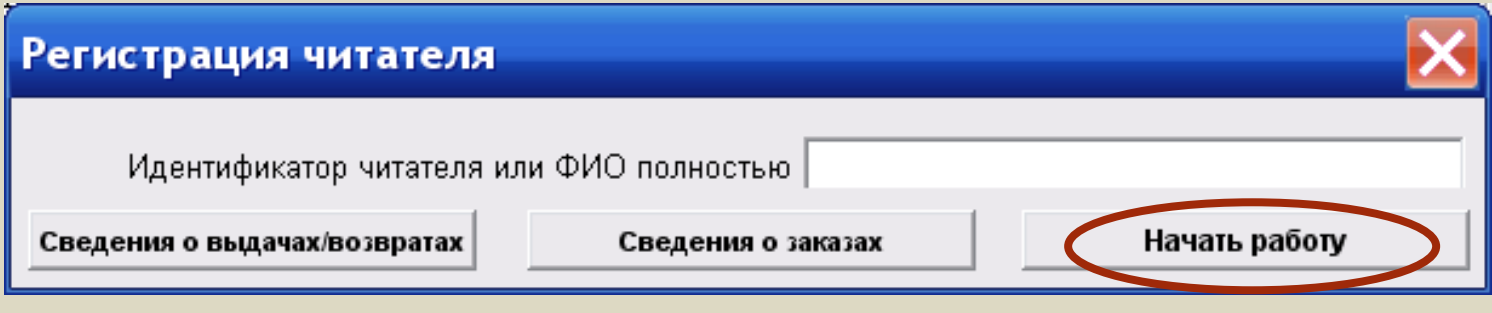

#### **МАЛ. 1**

**ПРАВОМ ДОСТУПУ ДО ПРОГРАМИ "ЧИТАЧ" КОРИСТУЄТЬСЯ ЛИШЕ ЗАРЕЄСТРОВАНИЙ КОРИСТУВАЧ. ДЛЯ РЕЄСТРАЦІЇ ПОТРІБНО, ЩОБ ДАНІ ПРО КОРИСТУВАЧА БУЛИ ВНЕСЕНІ ДО ЕЛЕКТРОННОЇ БАЗИ ДАНИХ ЧИТАЧІВ (ДАНІ ВНОСЯТЬСЯ ВІДДІЛОМ ІНФОРМАЦІЙНИХ ТЕХНОЛОГІЙ).**

#### **МЕНЮ ДАЄ МОЖЛИВІСТЬ ОБИРАТИ АБО ЗМІНЮВАТИ В ПРОЦЕСІ ПОШУКУ АКТИВНУ БАЗУ ДАНИХ. ЦЕ СПАДНЕ МЕНЮ, ЯКЕ РОЗКРИВАЄТЬСЯ, ЯКЩО НАТИСНУТИ ЛК МИШІ НА КНОПЦІ**

### Меню «База данных»

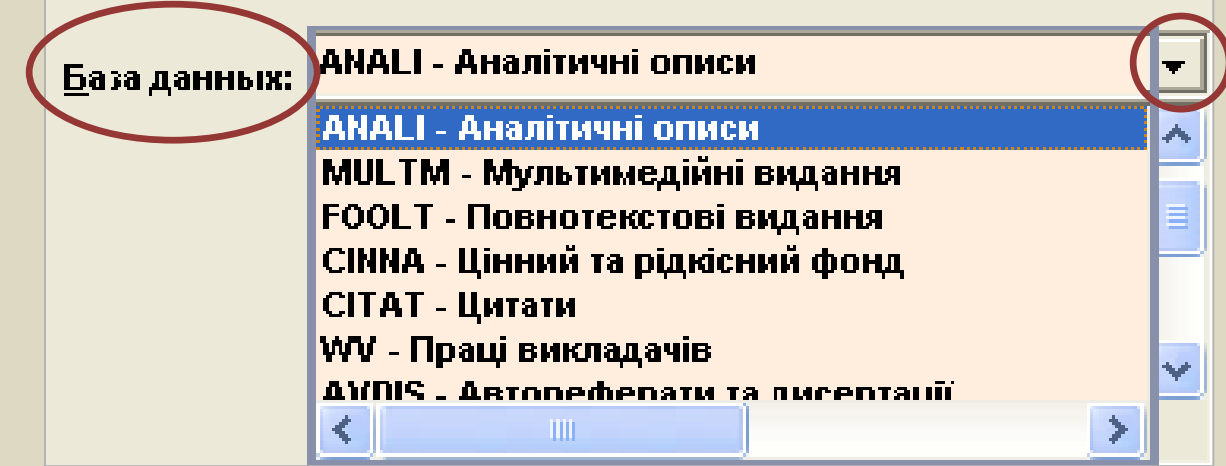

**Список баз даних, доступних читачеві:**

 $\overline{\mathbf{v}}$ 

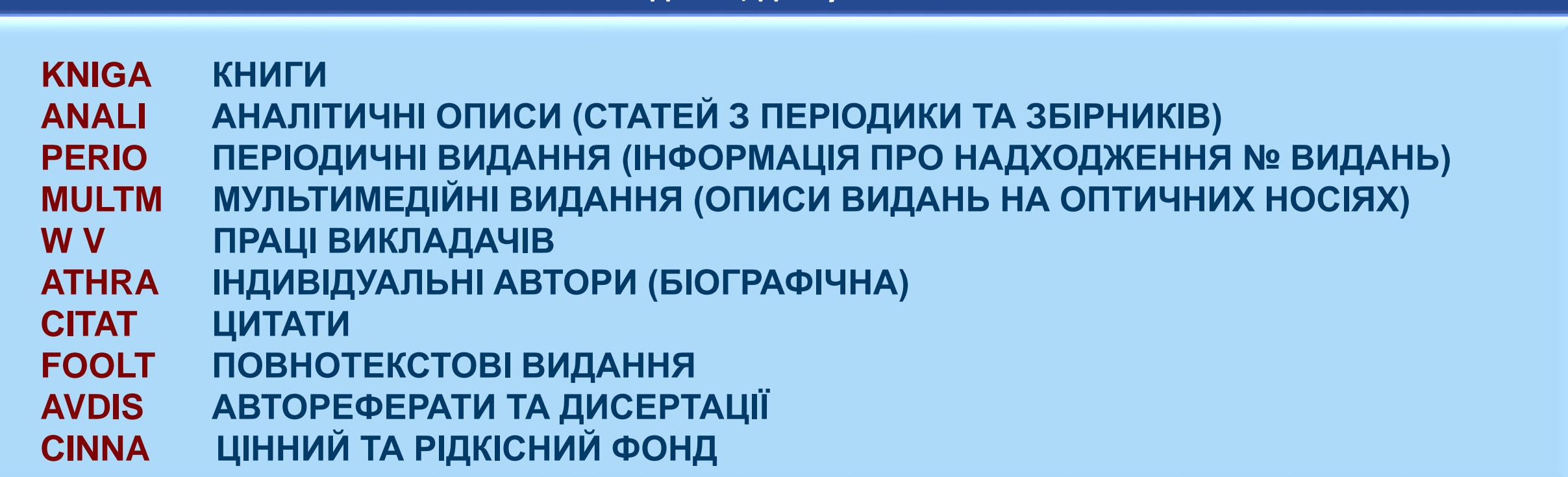

### Меню «Вид поиска»

#### **В ПРОГРАМІ "ЧИТАЧ" ДЕКІЛЬКА СПОСОБІВ ОРГАНІЗАЦІЇ ПОШУКУ ВИДАНЬ: 1. СПАДНЕ МЕНЮ "ВИД ПОИСКА". В ТАБЛИЦІ НАВОДЯТЬСЯ ОКРЕМІ ПОШУКИ ДАНОГО МЕНЮ.**

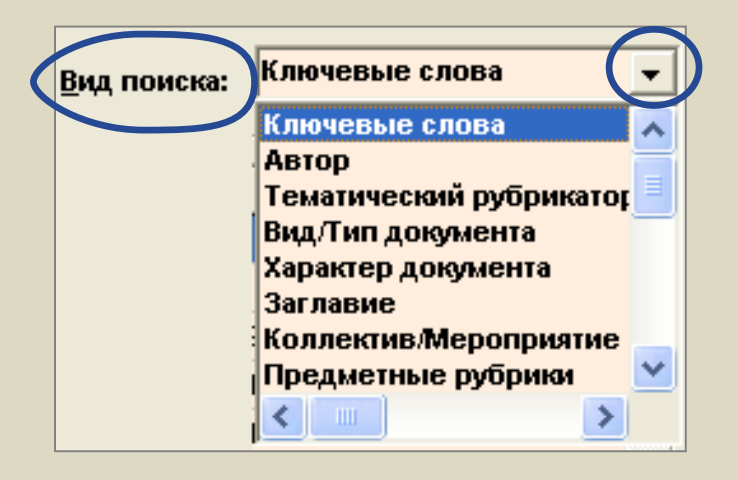

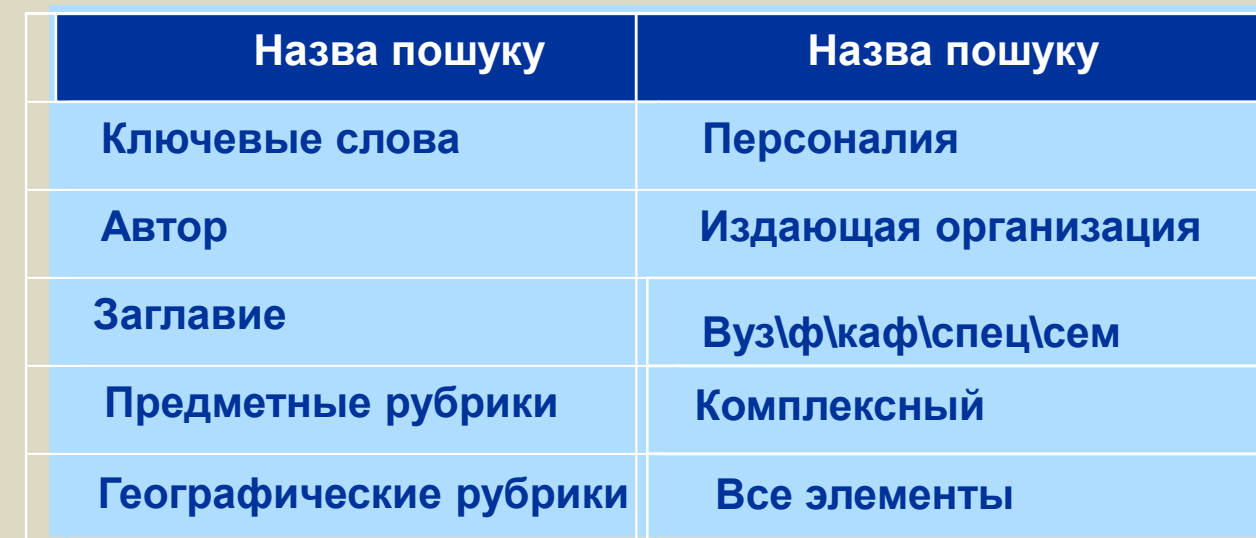

**2. "ПОИСК ДЛЯ ЧАЙНИКОВ" - РЕКОМЕНДУЄТЬСЯ ЧИТАЧАМ, ЯКІ НЕ МАЮТЬ ДОСТАТНІХ НАВИЧОК РОБОТИ З ПК (МАЛ. 4). ТЕРМІН ПОШУКУ ВВОДИТЬСЯ В ПОЛЕ "Я ИЩУ". СЛІД ВВЕСТИ КЛЮЧОВЕ СЛОВО АБО ДЕКІЛЬКА СЛІВ ПОТРІБНОЇ ТЕМИ. ДАЛІ НАТИСКАЄМО КНОПКУ "ВЫПОЛНИТЬ". У ДЛЯ ПЕРЕГЛЯДУ - КНОПКА "ПРОСМОТР" (МАЛ. 5)**

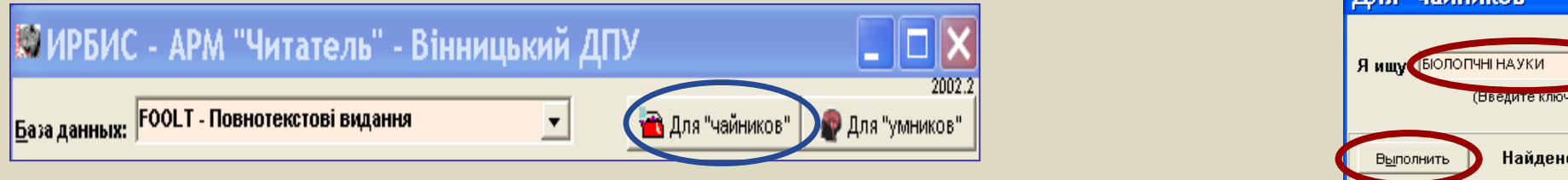

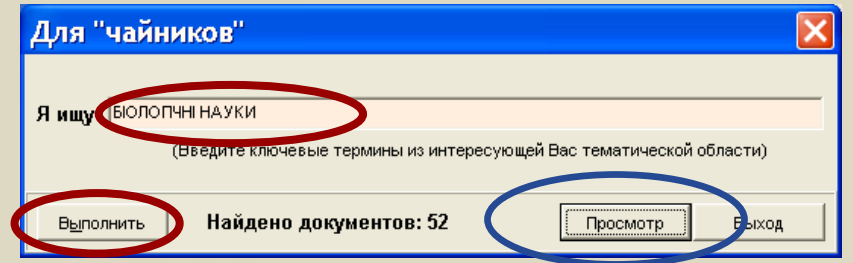

#### АНОТОВАНИЙ ІНТЕРФЕЙС ПРОГРАМИ «ЧИТАЧ» **ІМІТАЦІЯ ПОШУКУ**

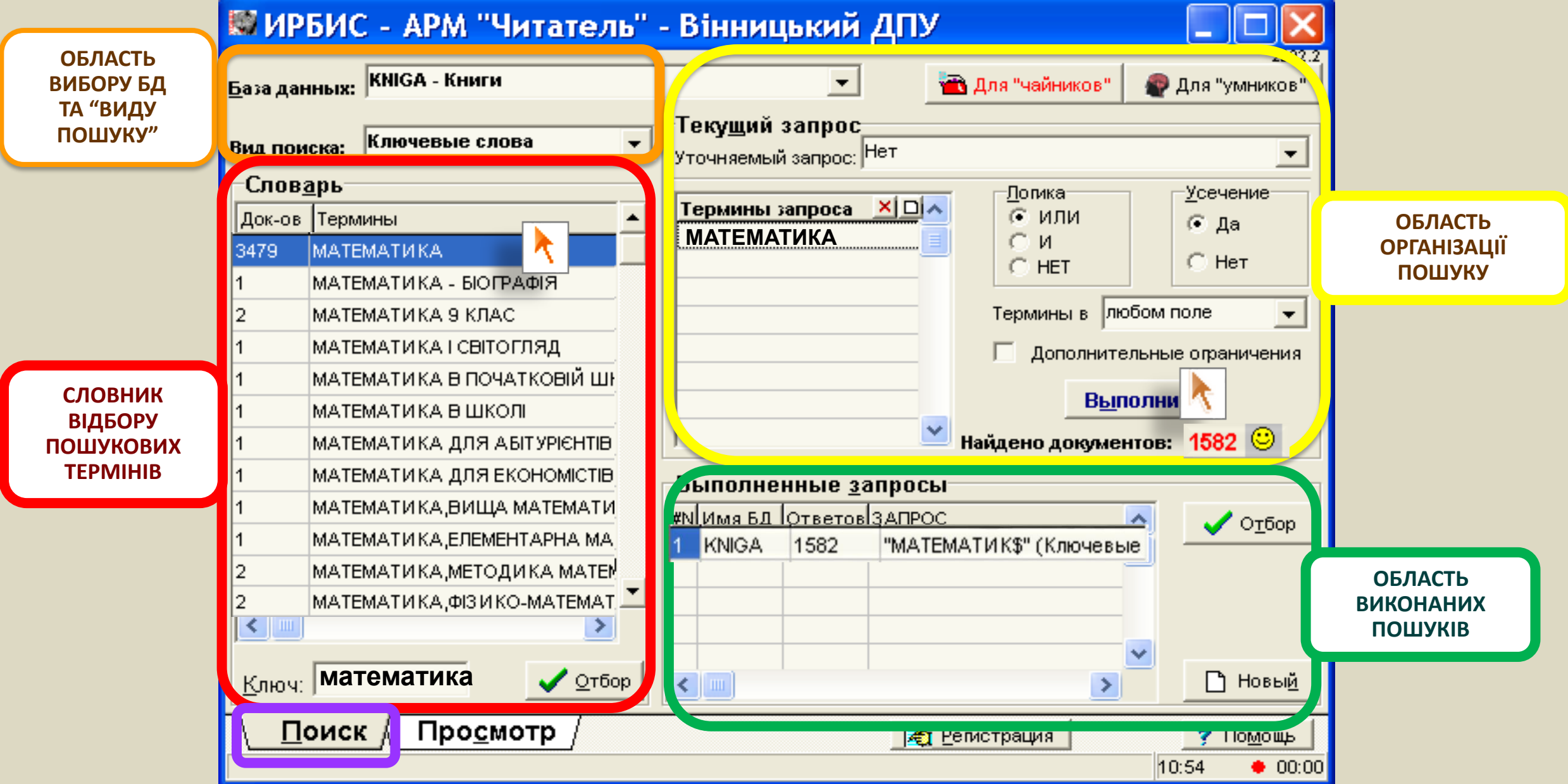

#### ДЕТАЛЬНА МЕТОДИКА ОРГАНІЗАЦІЇ ПОШУКУ

СПАДНІ МЕНЮ: БД - "БАЗА ДАНИХ", "ВИД ПОИСКА",

**РОЗГОРТАЄМО СПАДНІ МЕНЮ.** 

**ВИБИРАЄМО З НИХ БАЗУ ДАНИХ ТА ВИД ПОШУКУ**

ОБЛАСТЬ "СЛОВАРЬ" (З ПОЛЕМ "КЛЮЧ"):

ВНОСИМО ПОШУКОВИЙ ТЕРМІН В ПОЛЕ "КЛЮЧ", АБО ГОРТАЄМО ЕКРАНИ СЛОВНИКА

**КОПКА "ОТБОР" ДЛЯ ПЕРЕНЕСЕННЯ ПОШУКОВИХ ТЕРМІНІВ З СЛОВНИКА В ОБЛАСТЬ "ТЕРМИНЫ ЗАПРОСА"**

**ТЕ САМЕ ЗА ДОПОМОГОЮ ПОДВІЙНОГО НАТИСКАННЯ ЛІВОЇ КНОПКИ МИШІ**

#### ВИКОНАННЯ ПОШУКУ – КНОПКА "ВЫПОЛНИТЬ"

ПОШУК МОЖЕ ПРОВОДИТИСЬ ЗА КІЛЬКОМА ТЕРМІНАМИ З ВИКОРИСТАННЯМ ЛОГІЧНИХ ОПЕРАЦІЙ **(ГРУПА ІНДИКАТОРІВ: ЛОГИКА "И", "ИЛИ", "НЕТ"; УСЕЧЕНИЕ "ДА, "НЕТ");**

ПОШУКОВІ ТЕРМІНИ МОЖНА ВВОДИТИ БЕЗПОСЕРЕДНЬО В ПОЛЯ ТАБЛИЦІ «ТЕРМИНЫ ЗАПРОСА»

#### РЕЗУЛЬТАТ ПОШУКУ ВІДОБРАЗИТЬСЯ В ТАБЛИЦІ "ВЫПОЛНЕННЫЕ ЗАПРОСЫ";

#### МЕТОДИКА ОРГАНІЗАЦІЇ ПОШУКУ **(КОМБІНУВАННЯ ВИКОНАНИХ ПОШУКІВ)**

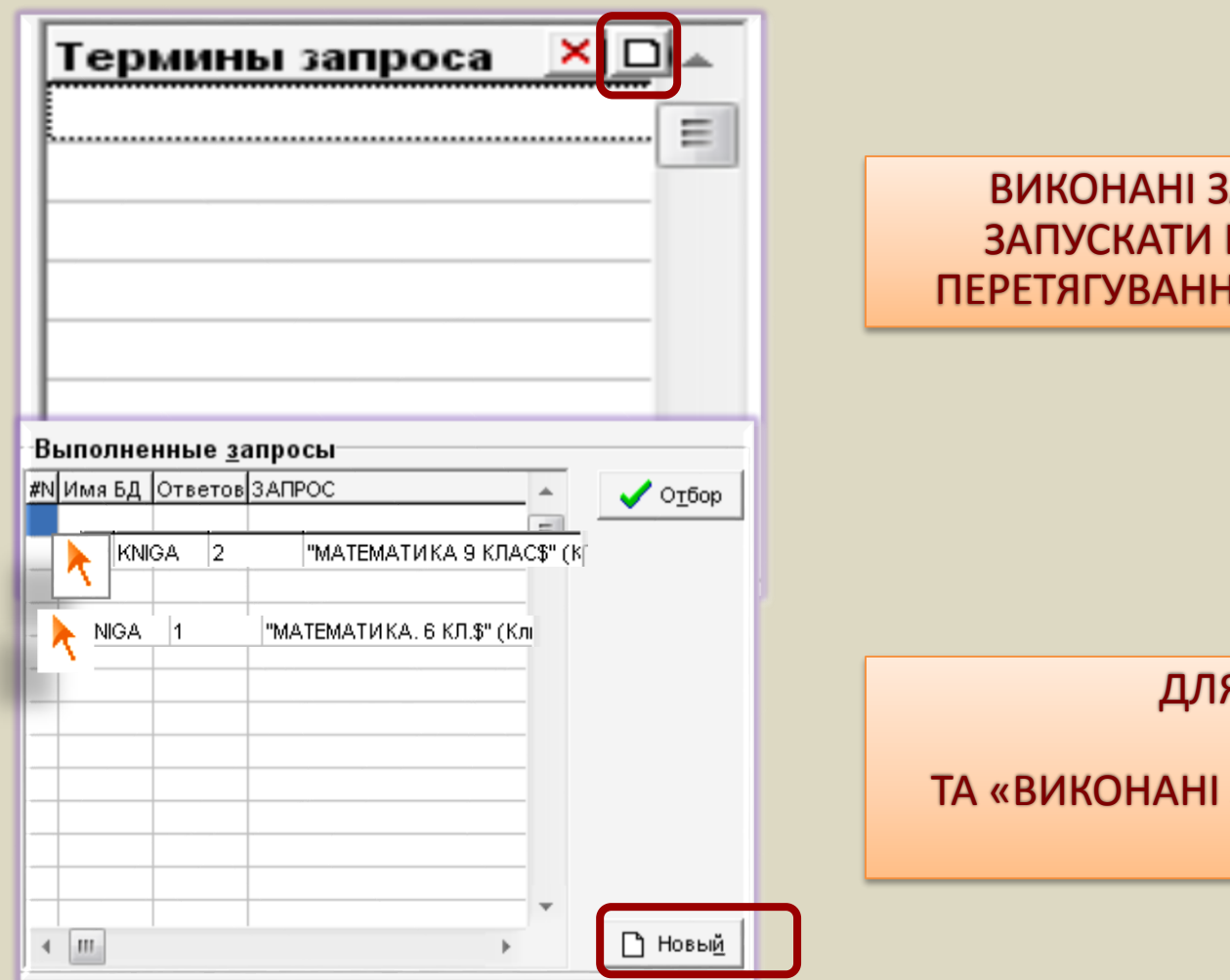

ВАПИТИ МОЖНА КОМБІНУВАТИ ТА НА ПОВТОРНИЙ ПОШУК ШЛЯХОМ ІЯ В ОБЛАСТЬ "ТЕРМИНЫ ЗАПРОСА"

Я ОЧИЩЕННЯ ОБЛАСТЕЙ «ТЕРМІНИ ЗАПИТУ» ЗАПИТИ» ПЕРЕДБАЧЕНІ ВІДПОВІДНІ КНОПКИ

#### АНОТОВАНИЙ ІНТЕРФЕЙС ПЛОЩИНИ ПЕРЕГЛЯДУ (ПРОСМОТР). ІМІТАЦІЯ ПЕРЕГЛЯДУ

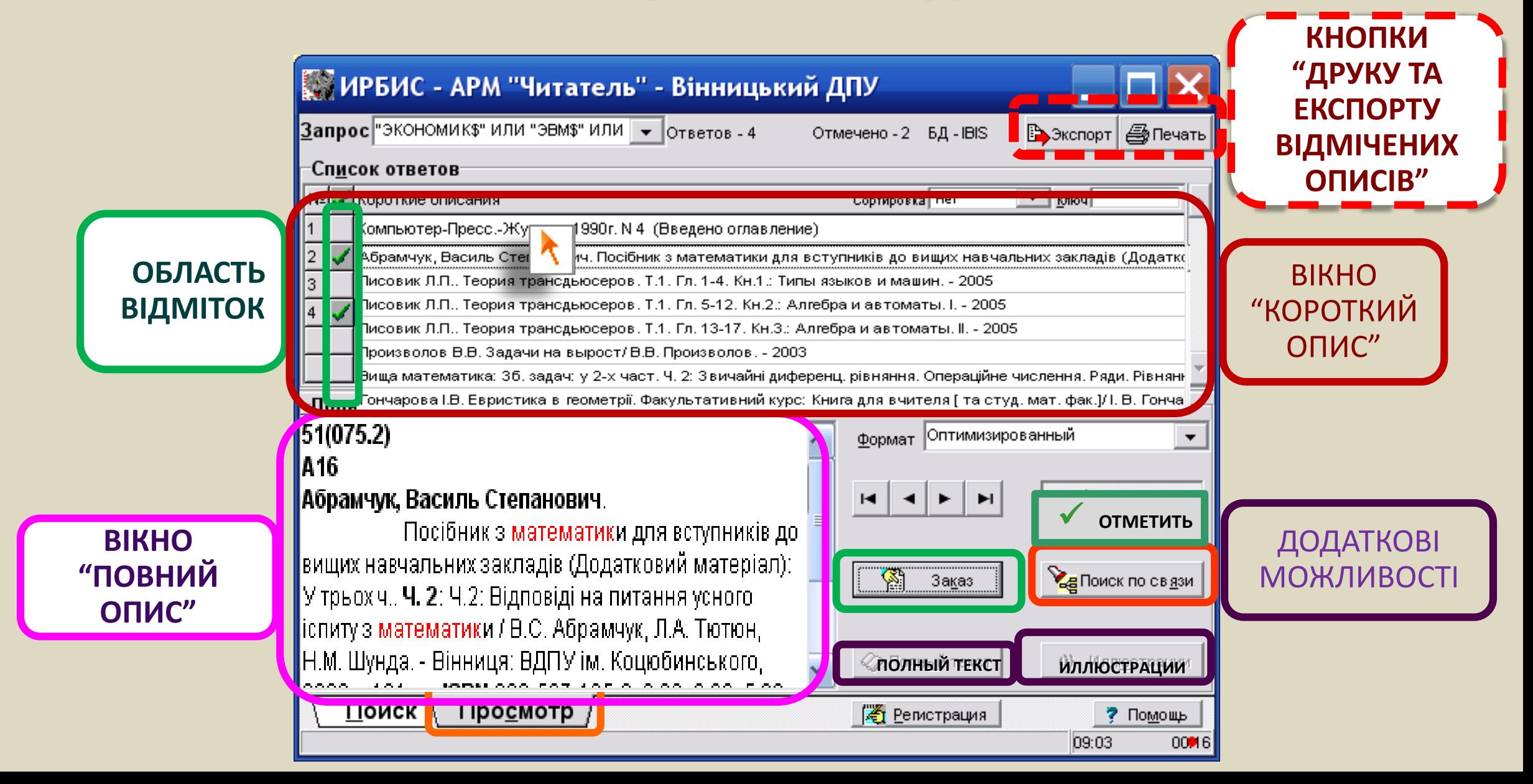

#### ДЕТАЛЬНА МЕТОДИКА ПЕРЕГЛЯДУ / ВІДБОРУ ЗНАЙДЕНИХ ВИДАНЬ

ОБЛАСТЬ "СПИСОК ДОКУМЕНТІВ" - НАТИСНУТИ ЛІВУ КНОПКУ МИШІ НА РЯДКУ КОРОТКОГО ОПИСУ ДОКУМЕНТА. ДАНІ ВІДОБРАЗЯТЬСЯ В ВІКНІ "ПОВНОГО ОПИСУ"

ВІДБІР ДЛЯ ЗАМОВЛЕННЯ - ІНДИКАТОР В ДРУГОМУ СТОВПЧИКУ ТАБЛИЦІ "СПИСОК ОТВЕТОВ", АБО **"ОТМЕТИТЬ"**

- КНОПКА "ПОЛНЫЙ ТЕКСТ" ПЕРЕГЛЯД ПОВНОТЕКСТОВИХ ВИДАНЬ;
- **КНОПКА "ИЛЛЮСТРАЦИИ" ПЕРЕГЛЯД ІЛЮСТРАЦІЙ;**
- **КНОПКА "ПОИСК ПО СВЯЗИ" НАЙЧАСТІШЕ ВИКОРИСТОВУЄТЬСЯ ДЛЯ ПОШУКУ ОКРЕМИХ НОМЕРІВ** ПЕРІОДИЧНИХ ВИДАНЬ
- КНОПКА "ПЕЧАТЬ" **ДРУК СПИСКУ ВІДМІЧЕНИХ ВИДАНЬ, Є МОЖЛИВІСТЬ ЗБЕРЕГТИ СПИСОК В ФАЙЛ**

ПІСЛЯ ВІДБОРУ ТА НАТИСКАННЯ КНОПКИ "ЗАКАЗ" СПИСОК ВІДІБРАНОЇ ЛІТЕРАТУРИ АВТОМАТИЧНО ПОТРАПЛЯЄ В ПРОГРАМУ АРМ "КНИГОВИДАЧА" ЯК ЗАМОВЛЕННЯ НА ВИДАЧУ

#### ПОШУК "ДЛЯ УМНИКОВ"

**ПОИСК ДЛЯ УМНИКОВ** (МАЛ 7,8) ПРОВОДИТЬСЯ ЗА АВТОРИТЕТНИМИ ФАЙЛАМИ, ЩО ВИБИРАЮТЬСЯ ЗІ СПАДНОГО МЕНЮ «ВИД ПОИСКА» (МАЛ. 6).

СЕРЕД НИХ: ПОШУК НА ОСНОВІ **ТЕЗАУРУСА**, ЩО ПОБУДОВАНИЙ В ВИГЛЯДІ ІЄРАРХІЧНОГО ДЕРЕВА ТЕМ; **ПРЕДМЕТНИХ РУБРИК** , ЩО ПОБУДОВАНІ В ВИГЛЯДІ ПАР: ТЕМА - ПІД ТЕМА ТА ін.

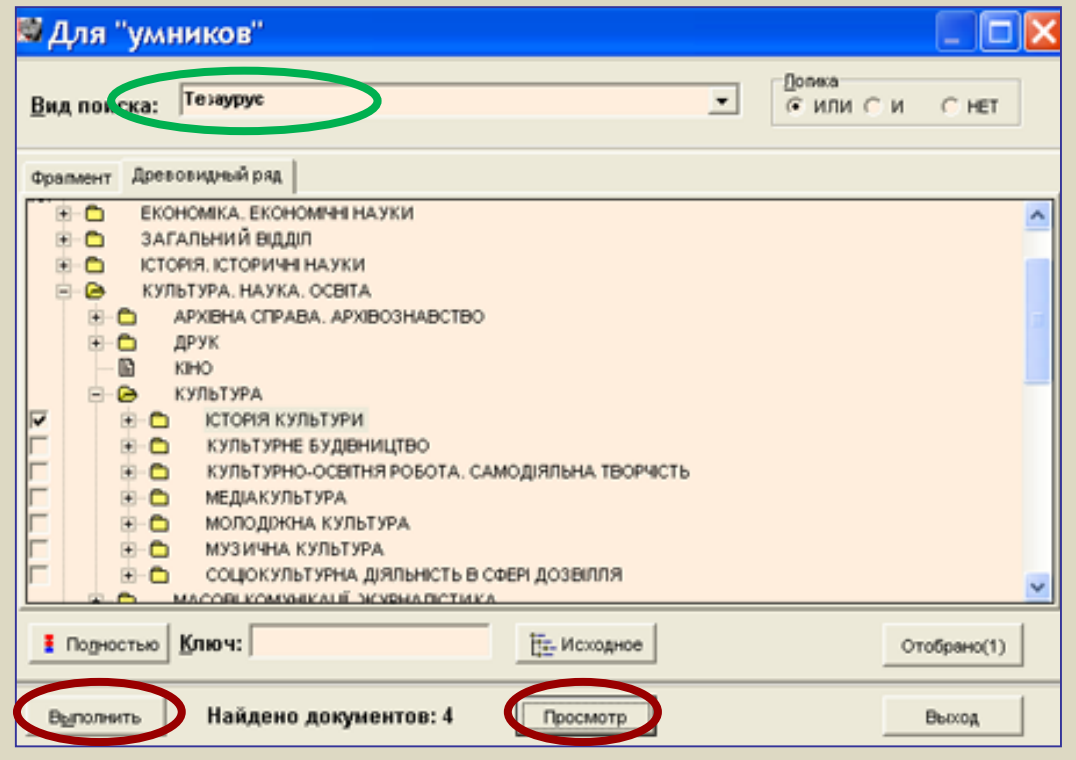

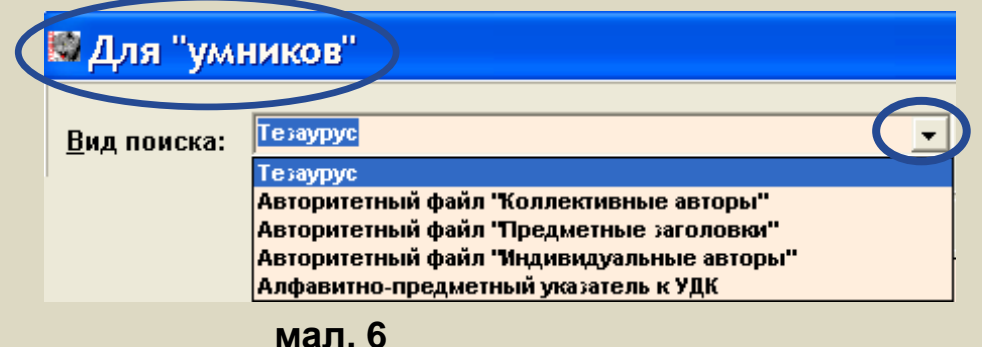

**Потрібні теми відзначається індикатором / (мал 7-8). Далі виконується пошук та перегляд**.

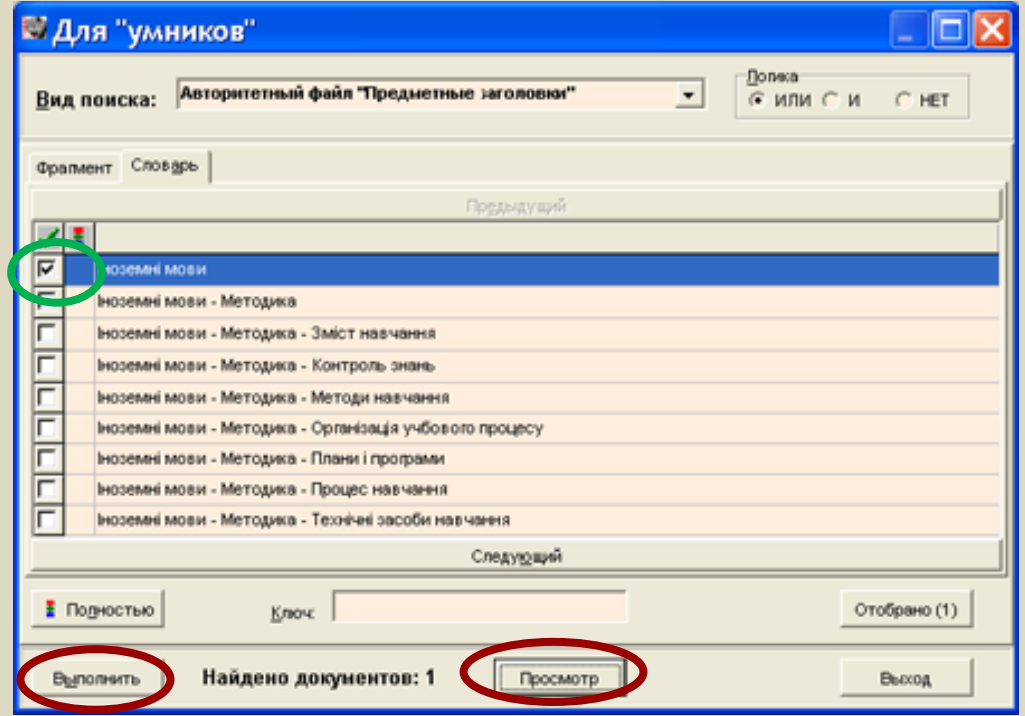

#### OPFAHI3AL  $\mathbb{P}$  and  $\mathbb{E}$  3  $\mathbb{P}$ | B3  $\Box$   $\Box$   $\Box$   $\Box$   $\Box$  $PZ$  MILLEURIT  $\left|\left[\right/ \right]_{\alpha} \right|_{\alpha}$

**НАЙПРОСТІШИМ ЗА ОРГАНІЗАЦІЄЮ Є ВИД ПОШУКУ "КЛЮЧЕВЫЕ СЛОВА" НА МАЛ. 9 ПОКАЗАНО ПОШУК ЗА КЛЮЧЕМ "ПЕДАГОГІКА". ВИВЕДЕНО РЕЗУЛЬТАТ "НАЙДЕНО ДОКУМЕНТОВ" – 1983 ПОШУК ЗА КЛЮЧОВИМИ СЛОВАМИ МАЄ ОДИН НЕДОЛІК - ЗА ОКРЕМИМИ ТЕРМІНАМИ В РЕЗУЛЬТАТІ ПОШУКУ МОЖЕ БУТИ ЗНАЙДЕНО НАДТО БАГАТО ДОКУМЕНТІВ.**

**ТОМУ ЗРУЧНІШЕ ВИКОРИСТОВУВАТИ ПОШУК ЗА "ПРЕДМЕТНИМИ РУБРИКАМИ" (ТЕМАТИЧНИЙ) МАЛ. 10.**

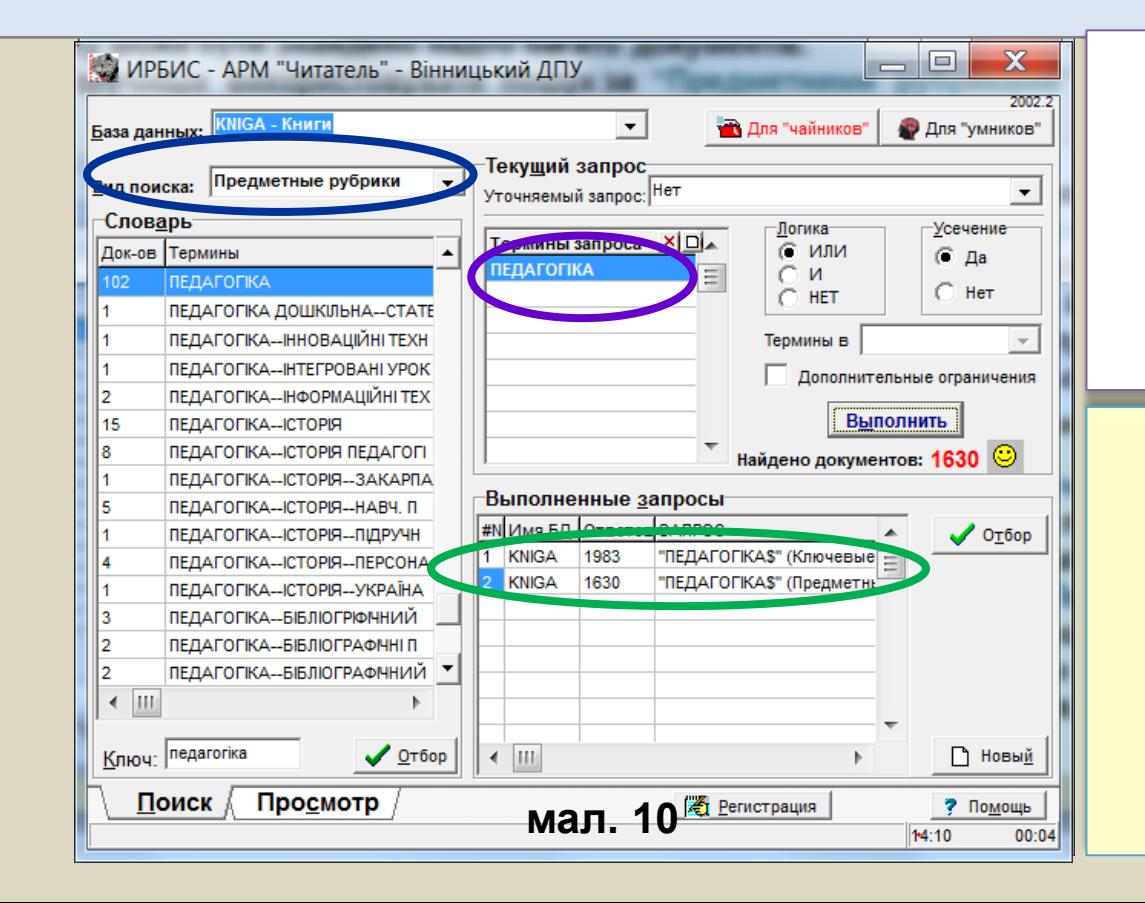

 РЕКОМЕНДУЄТЬСЯ ВИКОРИСТОВУВАТИ ПОШУК ЗА КЛЮЧОВИМИ СЛОВАМИ, ЯКЩО КОРИСТУВАЧ НЕ МАЄ ВІДОМОСТЕЙ ПРО АВТОРА, ЗАГОЛОВОК ТА ІНШІ ВИХІДНІ ДАНІ ВИДАННЯ ТА В ВИПАДКУ КОЛИ ТЕМА СКЛАДАЄТЬСЯ З БАГАТЬОХ КЛЮЧОВИХ СЛІВ.

- ПОШУК ЗА ГЕОГРАФІЧНИМИ РУБРИКАМИ ЯКЩО ПОТРІБНА ІНФОРМАЦІЯ ПРО КРАЇНУ ЧИ РЕГІОН.
- ПОШУК "АВТОР", "ПЕРСОНАЛІЯ" КОЛИ ВІДОМЕ ПРІЗВИЩЕ АВТОРА,
- "ЗАГОЛОВОК" КОЛИ ВІДОМІ ОДНЕ АБО КІЛЬКА ПЕРШИХ СЛІВ ЗАГОЛОВКУ КНИГИ ЧИ СТАТТІ.

#### ЗБЕРЕЖЕННЯ В ФАЙЛ (ДРУК ОПИСІВ ЗАМОВЛЕНИХ ДОКУМЕНТІВ)

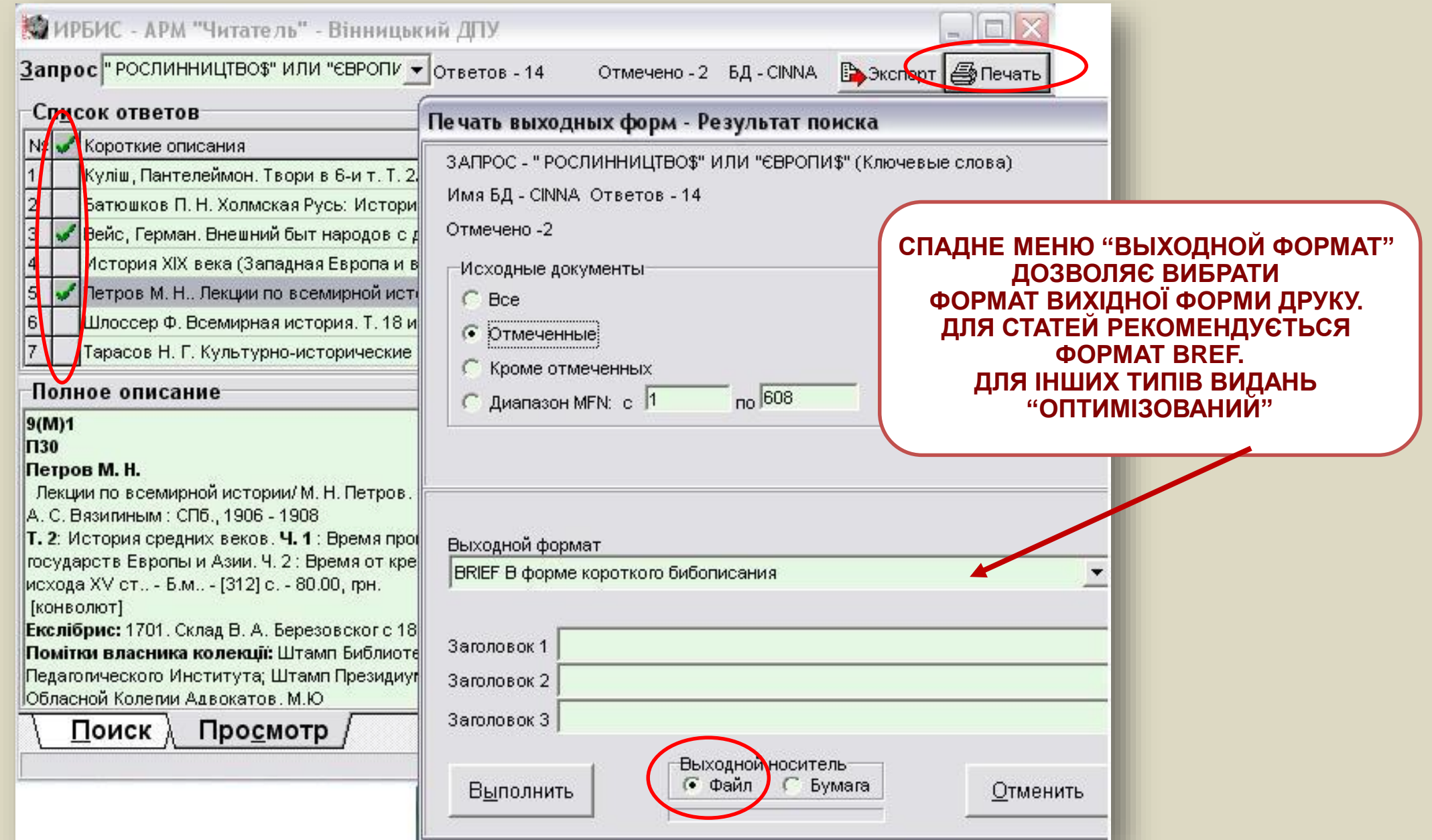

#### ПОРАДИ З ВІДБОРУ ВИДАНЬ

Для отримання видання виписати (роздрукувати) інформацію про документ: Для книг: шифри (індекс, авторський знак); вихідні дані (заголовок, автор (упорядник..) видавництво, рік видання, місце видання, відомості про перевидання, кількість сторінок, місце зберігання документа). Для статей: автор (и), назва, видання в якому опублікована стаття, сторінки (періодичні видання знаходяться в корпусі № 1, перший поверх)

 $607(07)$  $\overline{C72}$ 

Спілкування в мережі Інтернет / упоряд. Н. Вовковінська; за ред. В. Лапінського. -К.: Шкільний світ, 2010. - 125,[3] с.: іл, табл. - (Б-ка "Шк. світу"). - ISBN 978-966-451-000-1: 15.00 ||грн.

Имеются экземпляры в отделах: всего 2: НАВЧ. ВІДДІЛ(1), ЗБЕРІГ(1) Свободны: НАВЧ. ВІДДІЛ(1), ЗБЕРІГ(1)

∜Гавриленко Т.

Україномовні підручники з навчання грамоти <u> |початку XX ст./ Тетяна Гавриленко //Початкова ш</u>кола. -|2011. - № 5. - С. 53-57. - Бібліогр.: 13 назв.

З ОТРИМАНОЮ ІНФОРМАЦІЄЮ ПРО ВИДАННЯ - ЗВЕРНУТИСЯ В ВІДПОВІДНІ СТРУКТУРНІ ПІДРОЗДІЛИ БІБЛІОТЕКИ

### Довідкова система **APM "YMTay**

АРМ "ЧИТАЧ" МАЄ ВБУДОВАНУ ДОВІДКОВУ СИСТЕМУ, ЯКА З'ЯВЛЯЄТЬСЯ ПІСЛЯ НАТИСКАННЯ КНОПКИ "ПОМОЩЬ" (РОЗТАШОВАНА ВНИЗУ ВІКНА ПРОГРАМИ

Про<u>с</u>мотр Поиск

**26** Регистрация

Словарь - упорядоченный список терминов, соответствующих виду поиска

КОНТЕКСТНА ДОВІДКА - НАТИСНУТИ ПРАВУ КНОПКУ МИШІ НА НЕЗРОЗУМІЛОМУ ЕЛЕМЕНТОВІ ПРОГРАМИ ТА ВИБРАТИ З МЕНЮ, ЩО З'ЯВИЛОСЯ, ПУНКТ "ПОМОЩЬ"

Шрифт Полностью Копировать <u>Помощь</u>

? Помощь

#### АКТУАЛЬНА ІНФОРМАЦІЯ ПРО АРМ «ЧИТАЧ»

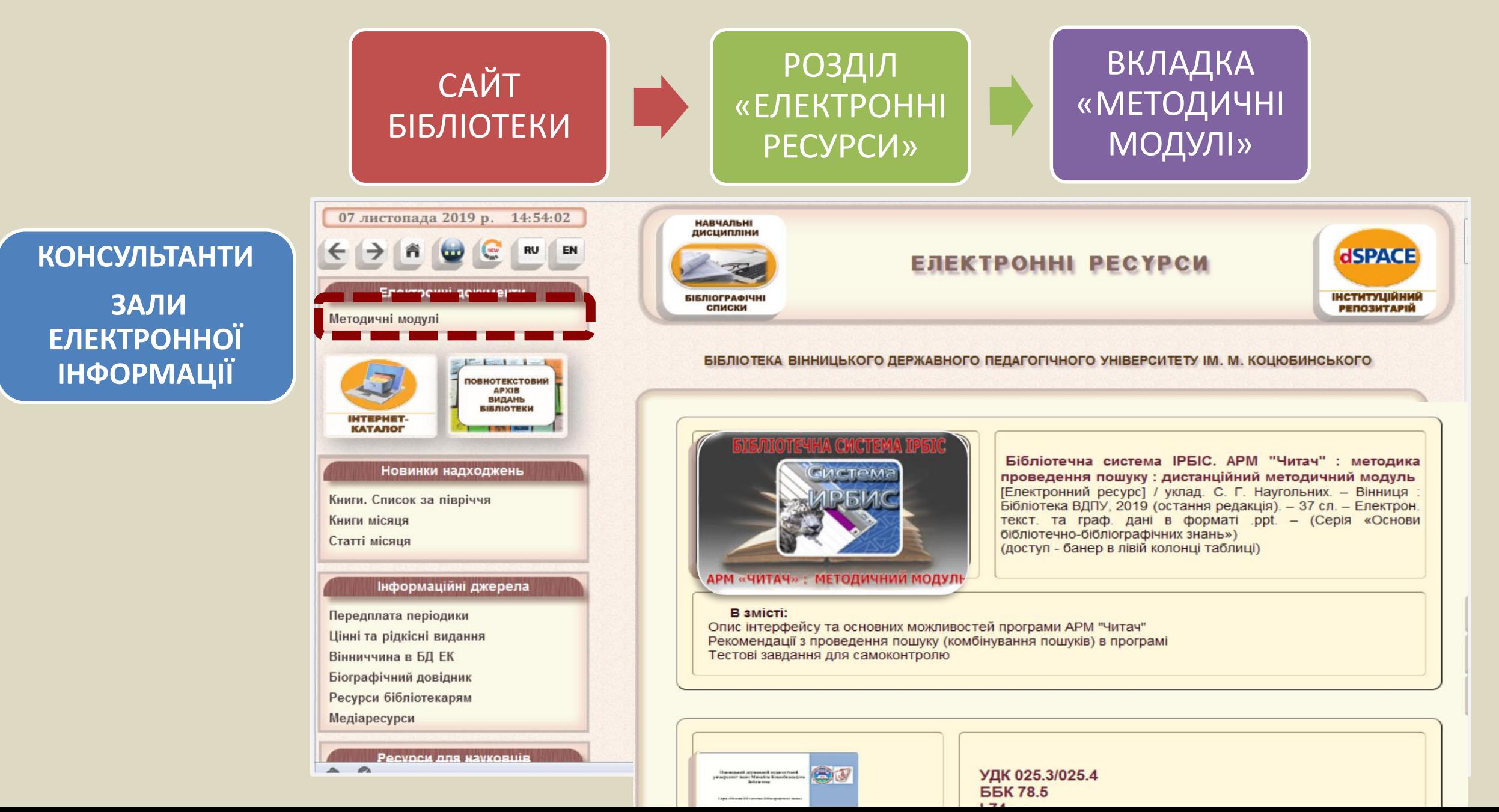

#### IHOOPMYBAHHA **B ABTOMATM30BAHOMY PEXXMMI**

#### ТЕМАТИЧНІ, ФАКТОГРАФІЧНІ, БІОГРАФІЧНІ ДОВІДКИ НА ОСНОВІ БД ЕК ТА ІНТЕРНЕТ, ВІРТУАЛЬНІ ДОВІДКИ, ЕЛЕКТРОННА ДОСТАВКА ДОКУМЕНТІВ

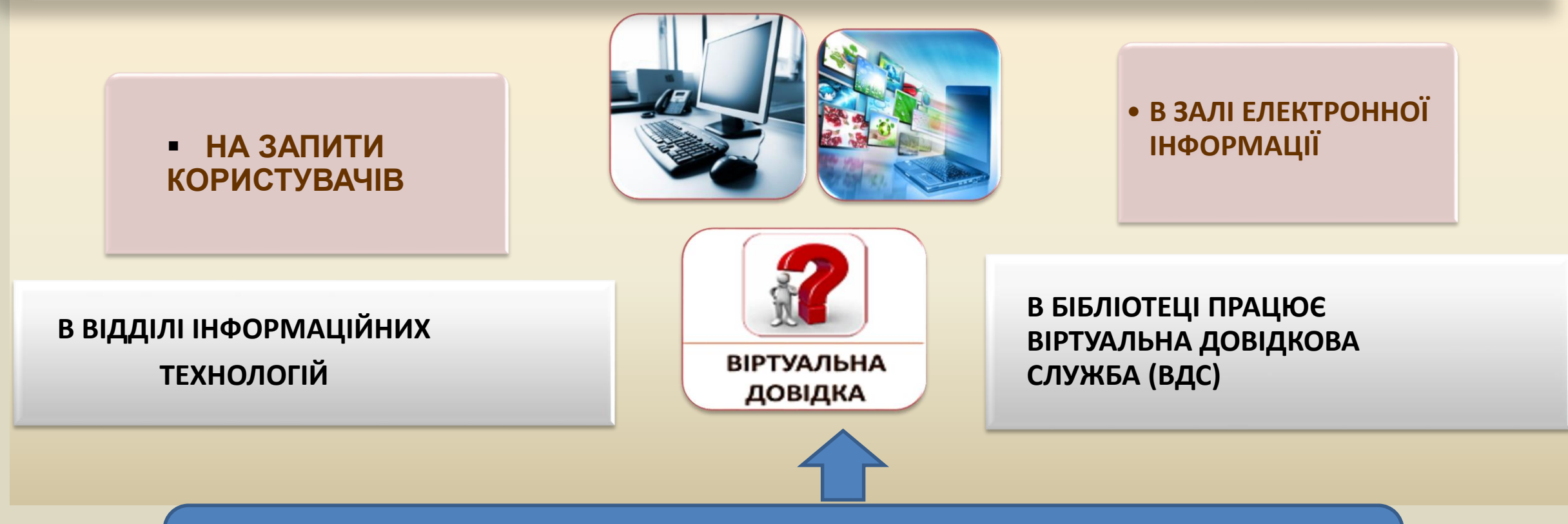

НА ГОЛОВНІЙ СТОРІНЦІ САЙТУ library.vspu.edu.ua РОЗМІЩЕНО БАНЕР ВІРТУАЛЬНОЇ ДОВІДКОВОЇ СЛУЖБИ

# Приклади формування **Завдань** на пошук

### NOTTER SA OACHOPLACHER DIESERT

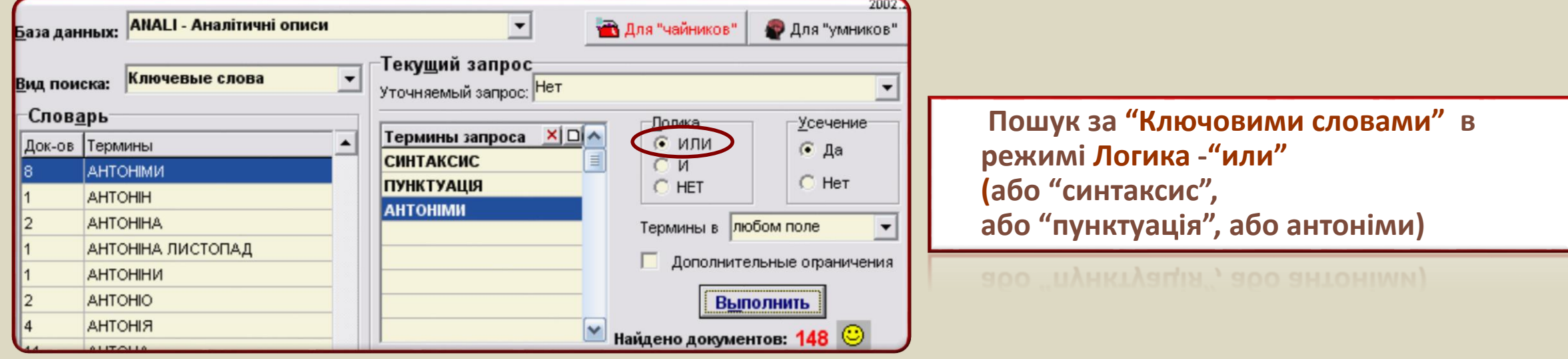

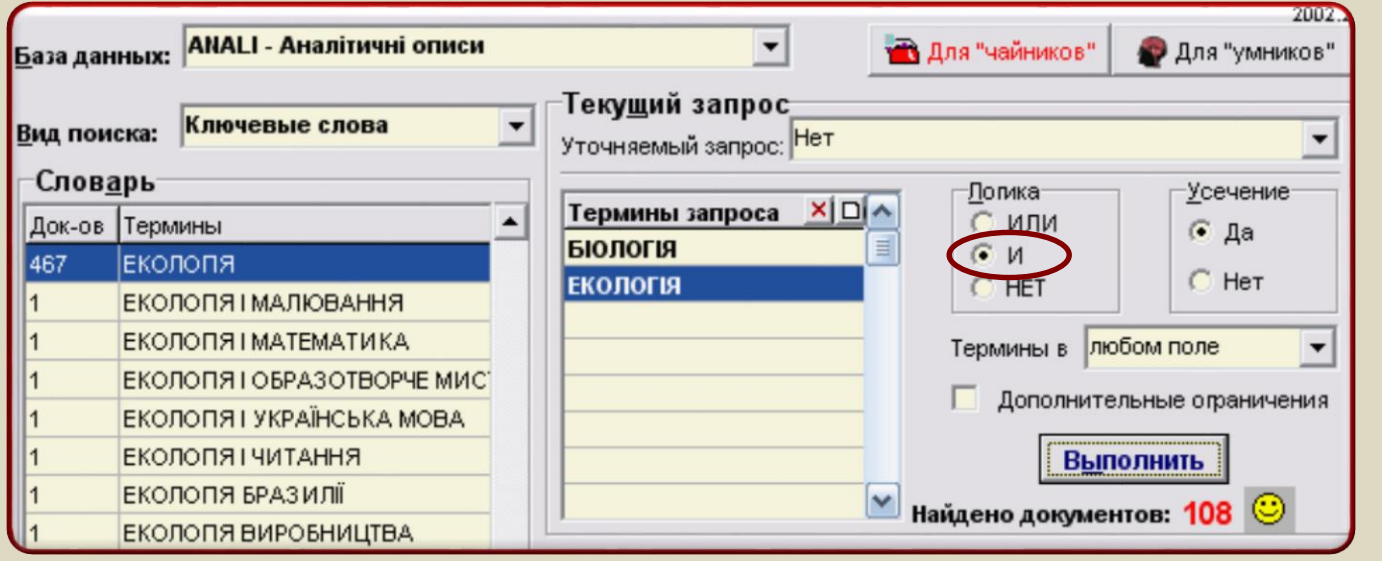

**Пошук за "Ключовими словами" в режимі Логика - "и" ("біологія" і "екологія")**

#### **MOMMX 3A OДНОРІДНИМИ ТЕРМІНАМИ**

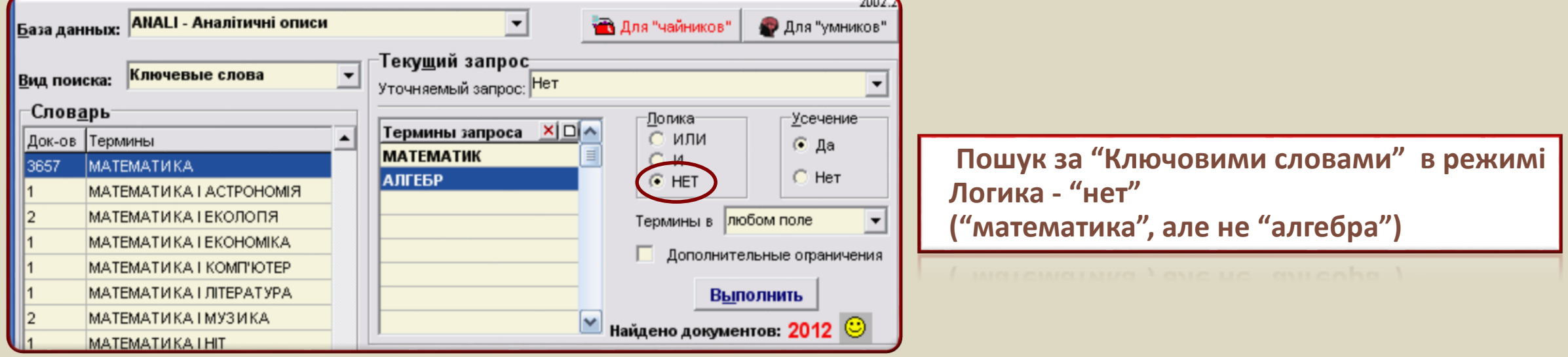

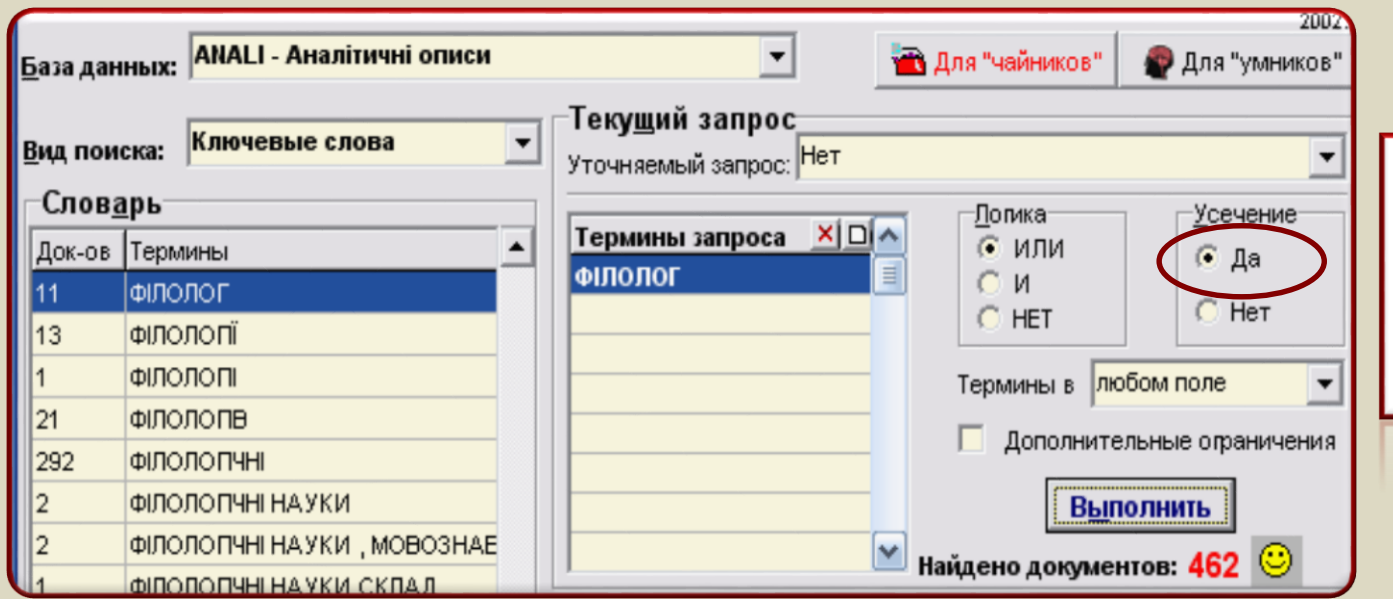

**Пошук за " Ключовими словами" в режимі "Усечение – да". Встановлено за замовчуванням. Включаються всі форми ключа: "філолог", "філології", "філологічні …**

'філолог'', "філології", "філологічні ...

#### **MONIYK 3A OAHOPIAHMMM TEPMIHAMM**

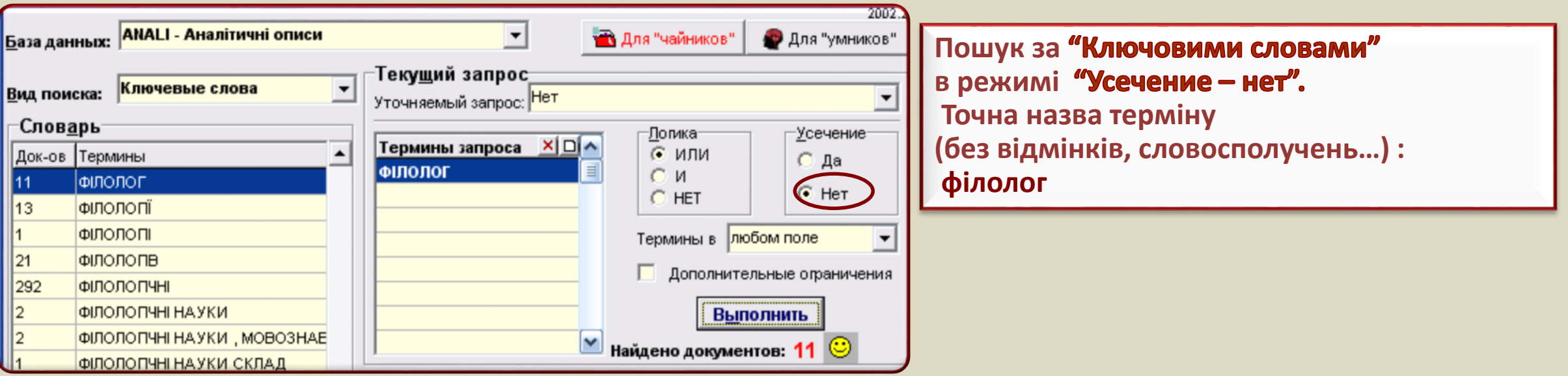

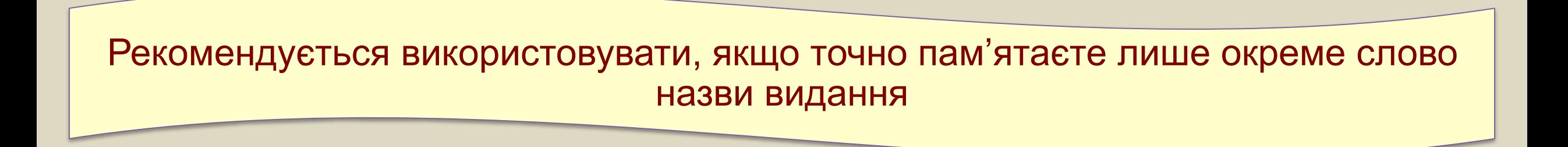

### ПОШУК ЗА <mark>"ПРЕДМЕТНИМИ РУБРИКАМИ".</mark><br>СТОРІЯ УКРАЇНИ - 19-20 СТ.", АБО "ІСТОРІЯ УКРАЇНИ – КОЗАЦЬКА ДОБА"

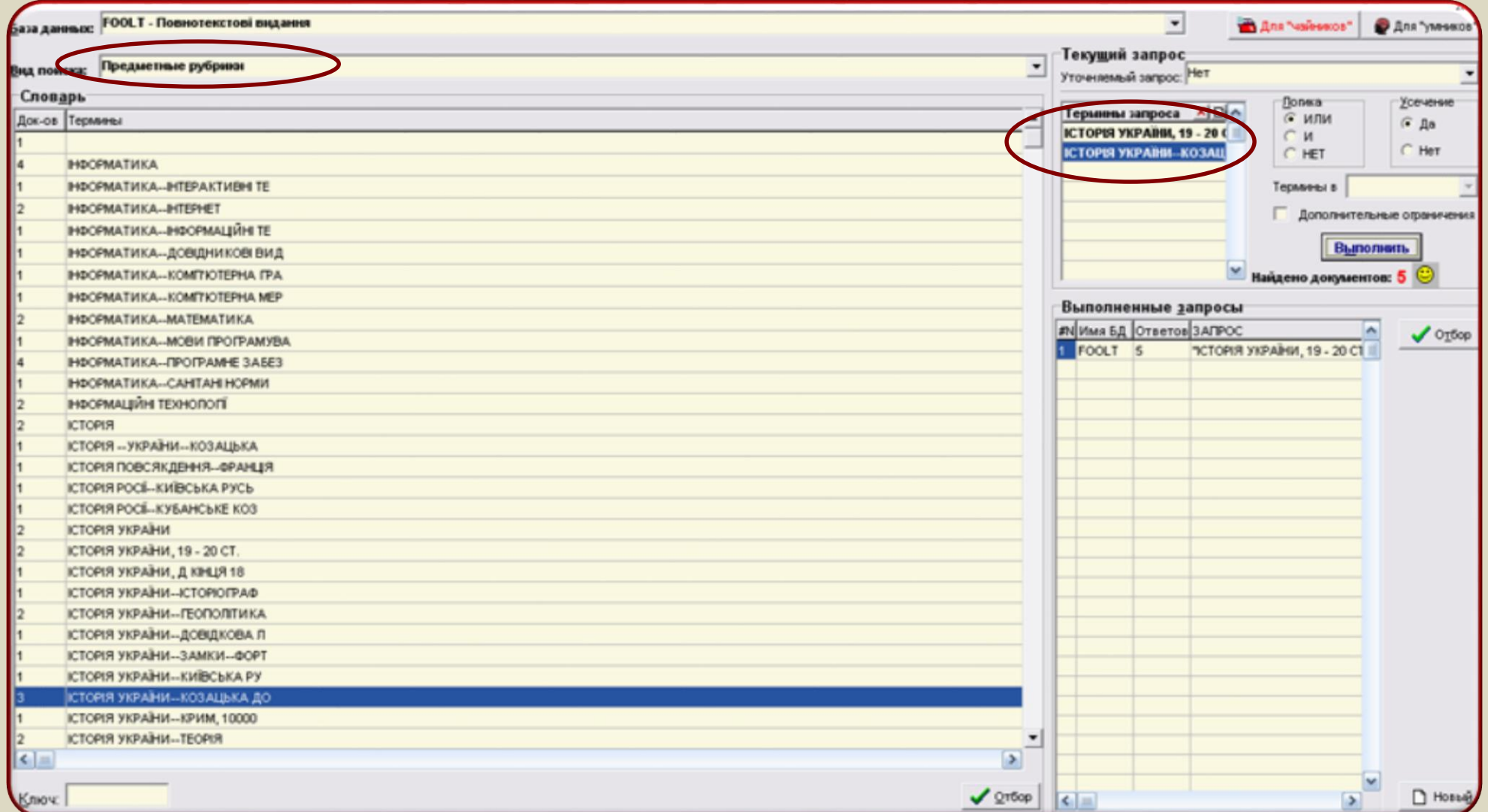

#### Одночасний пошук за різними термінами (комплексний пошук).

#### $-1$ o **. Комплексный поиск** Док-ов | Термины Усечение Контекст Логика | А Вид поиска Термин **Mull 3** ТИЧИНА П. 2 ТИЧИНА Да Автор ТИЧИНА П Г. **NOE3I** в любом г И Ключевые слова Да ТИЧИНА П. 19 Персоналия ТИЧИНА П Г. Да ИЛИ --13 ТИЧИНА П. Г. ТИЧИНА П. Г. - УКР. ПОЕТ-МОД Комплексний пошук. ТИЧИНА П. Г. VIPO НЬОГО\ Логика – "или", "и" ΤΙΑ Η Π. Π. Π. ΠΡΟ Η ΝΟΓΟΝ ΤΙΑΝΗΑ Π.ΜΡΟ ΗΒΟΓΟΝ l9 ΤΙΑΝΙΑ Π.Γ. ΠΡΟ Η ΒΟΓΟΝ ТИЧИНА ПАВЛО ГРИГОРОВИЧ ΤΙ Η Η ΑΝΤΡΟ Η ΒΟΓΟΝ ТИЧКОВА О. Автор, або ТИЧУК Р. ٧ Ключові слова Персоналія -  $\leftarrow$  $\rightarrow$ "поезії" X × ) вый "Тичина"Ключ: Тичина  $\sqrt{276}$ or Найдено документов: 40 **Выход Выполнить** Просмотр ⋗ ≺  $\| \cdot \|$

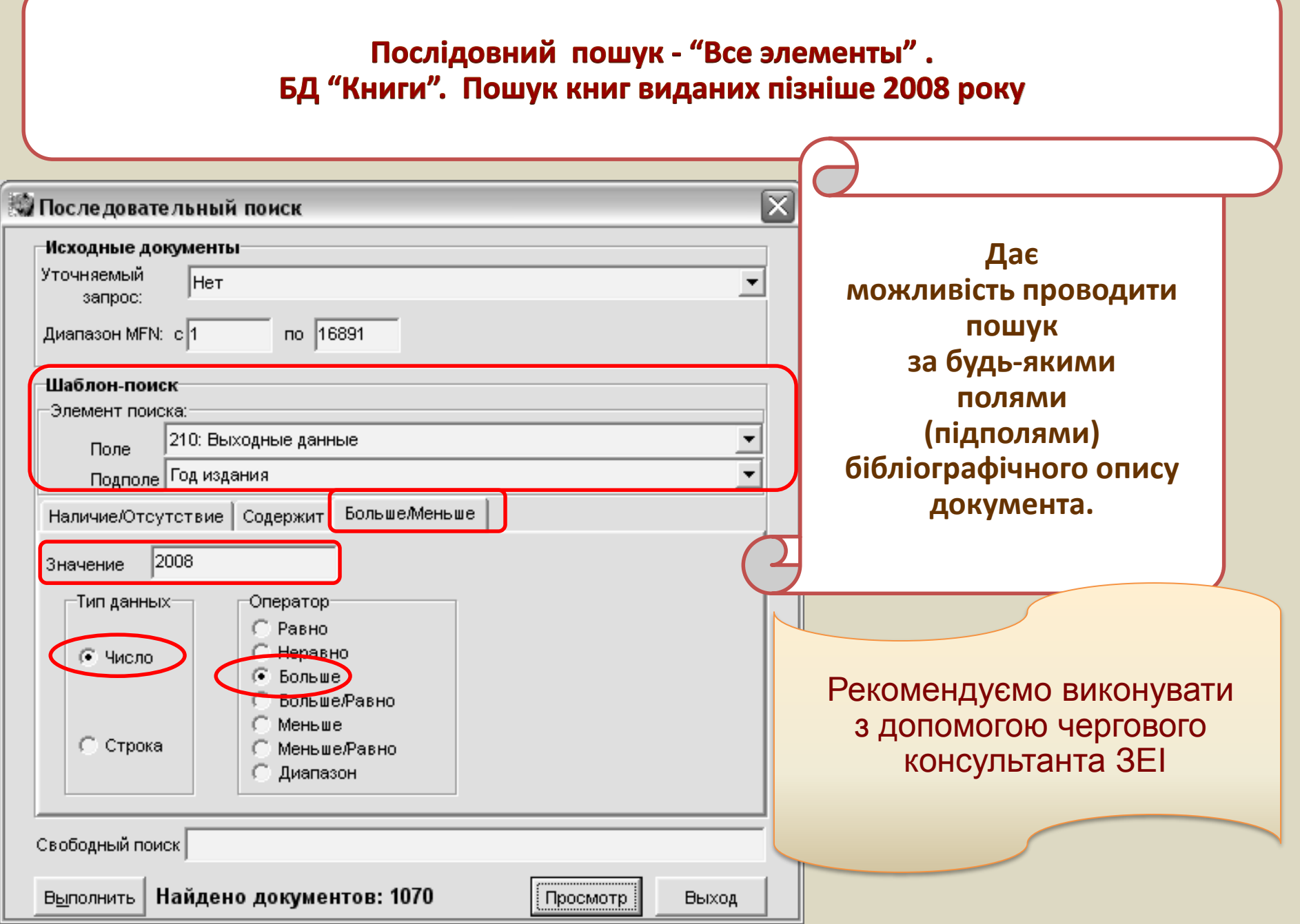

#### **Таблиця розподілу видань бібліотеки за місцем зберігання**

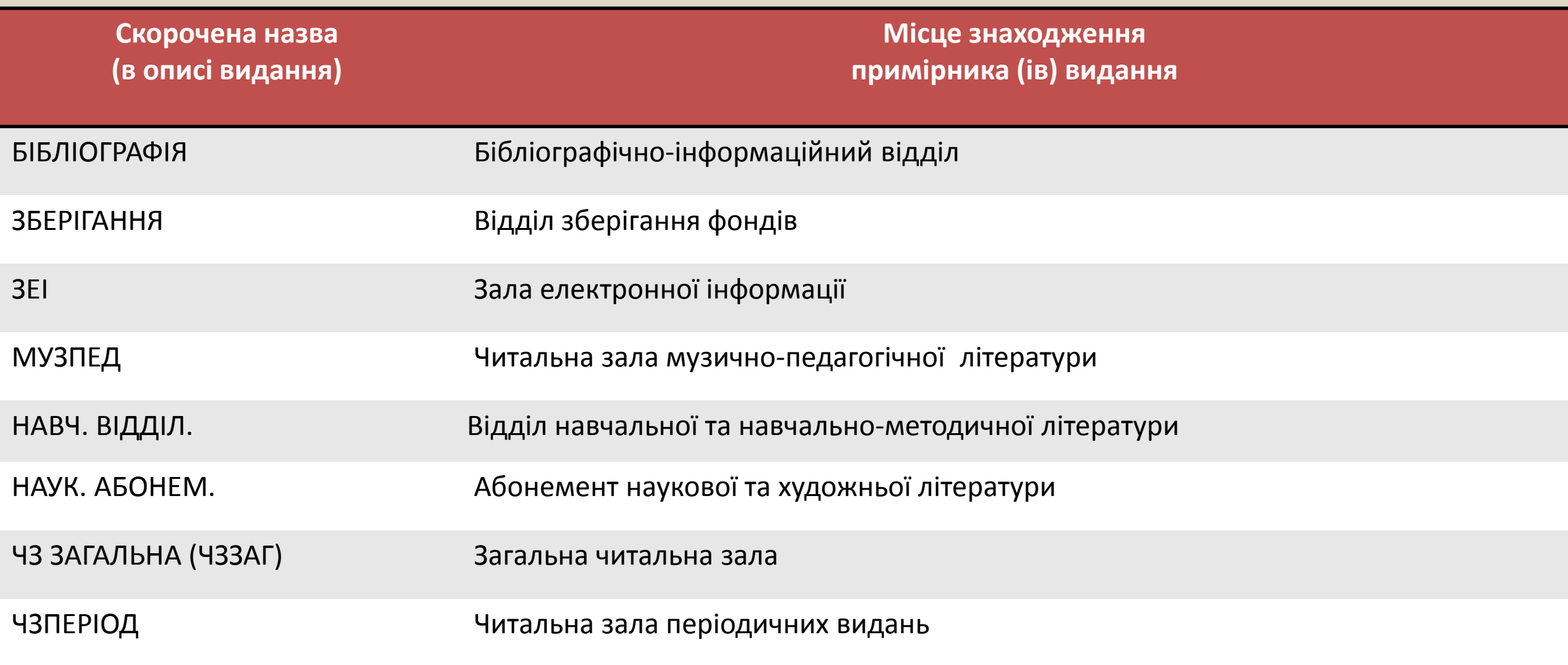

#### **Завдання для самоконтролю**

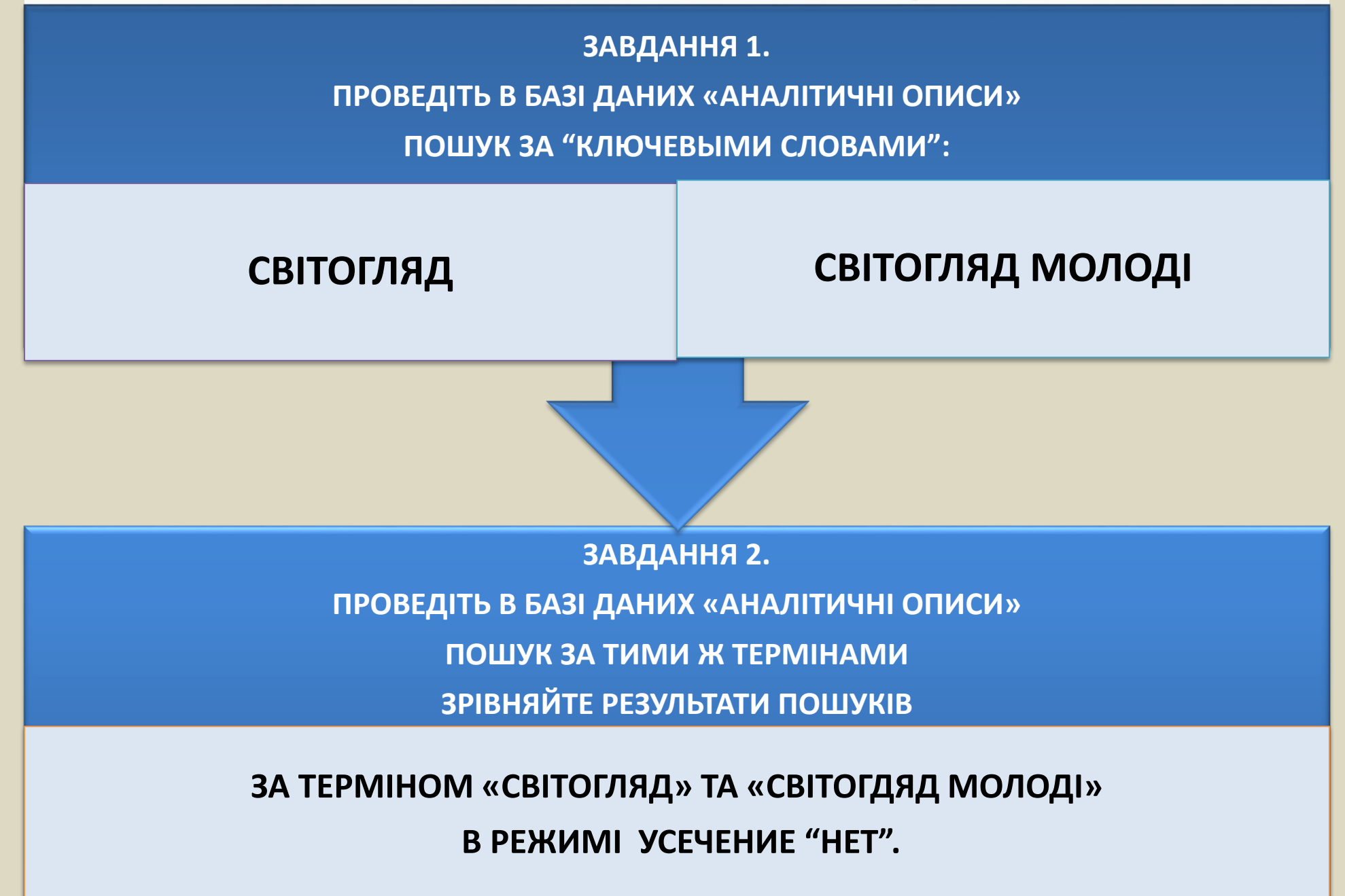

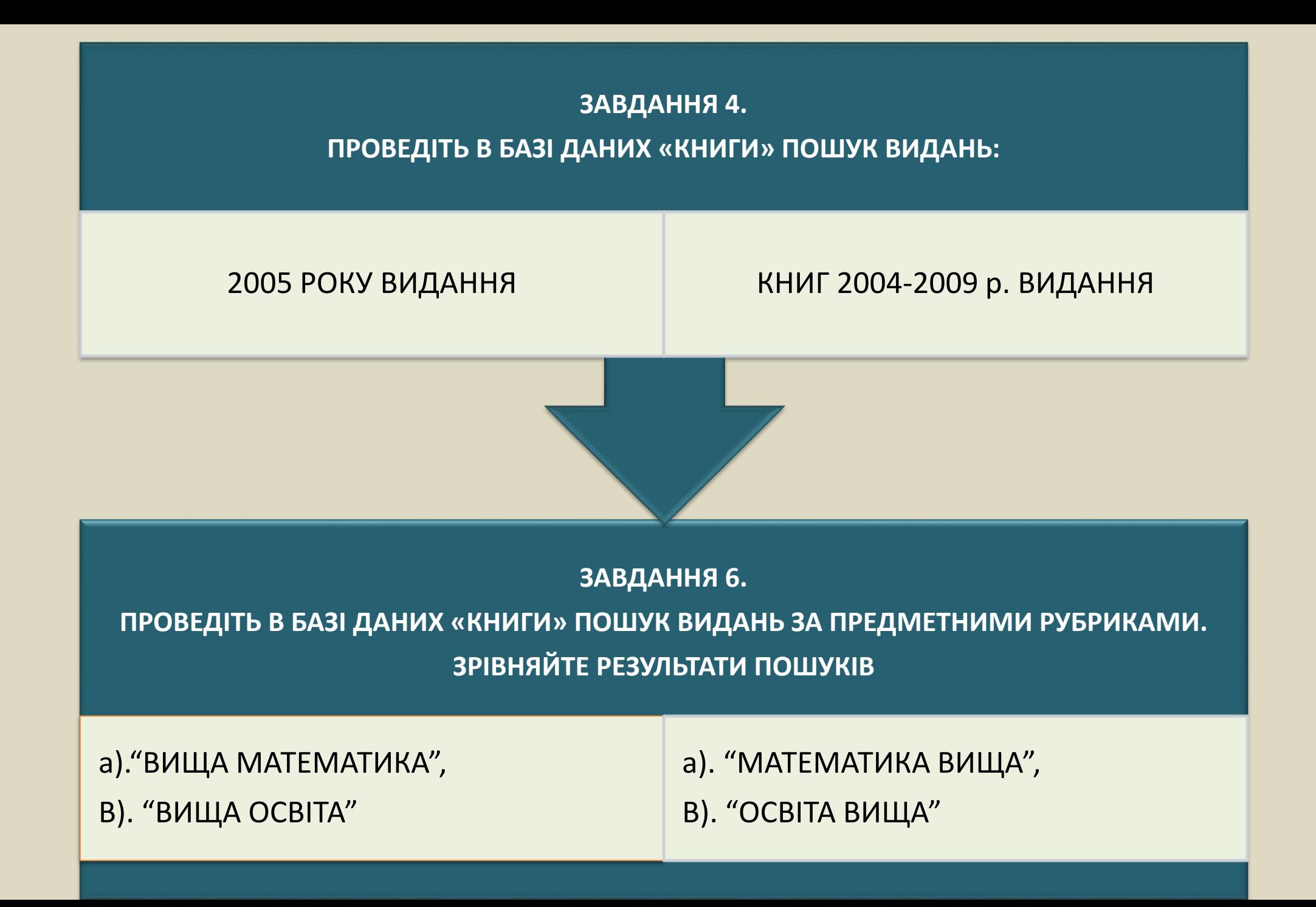

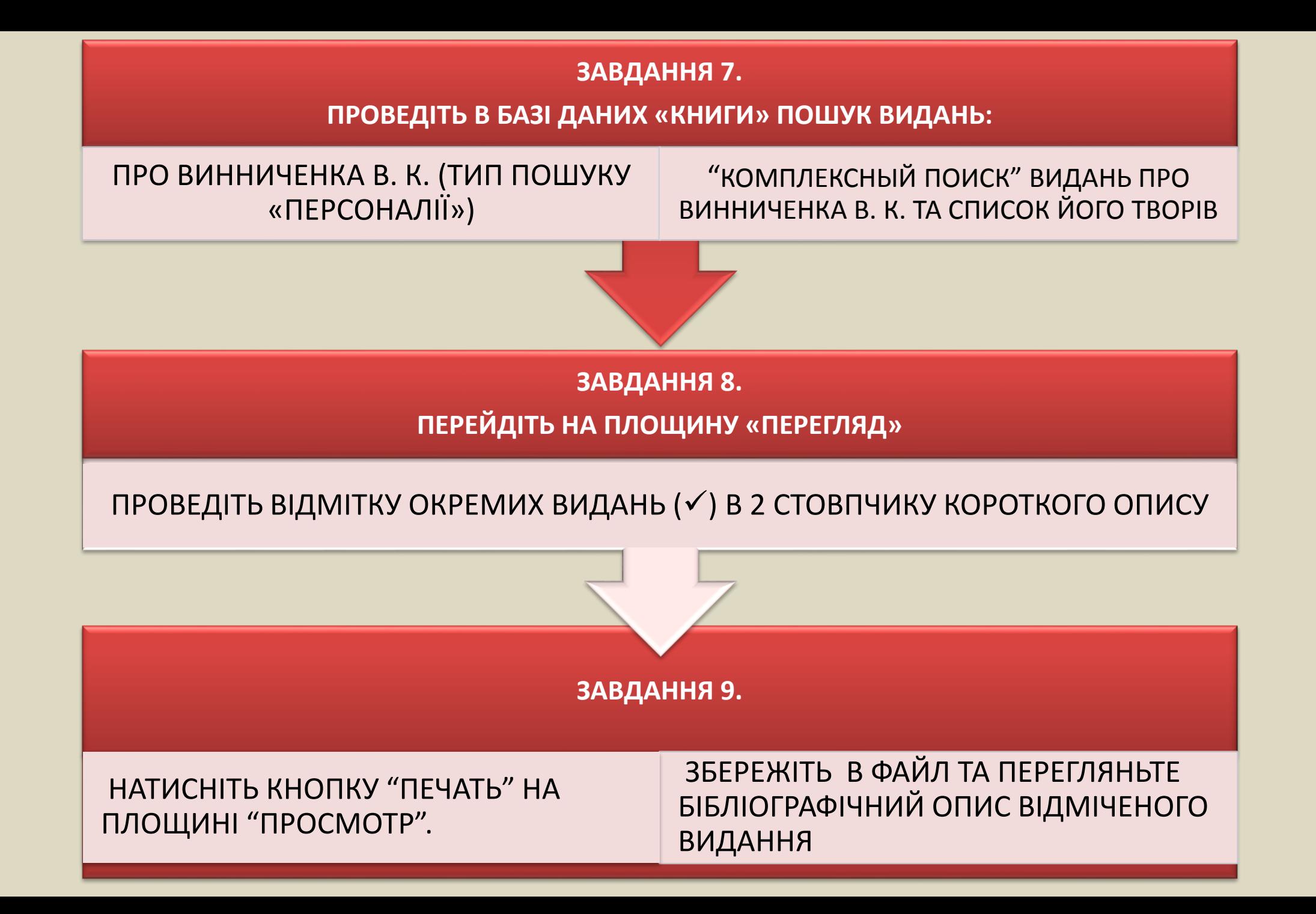

#### ДОСТУП ДО ІНТЕРНЕТ-КАТАЛОГУ

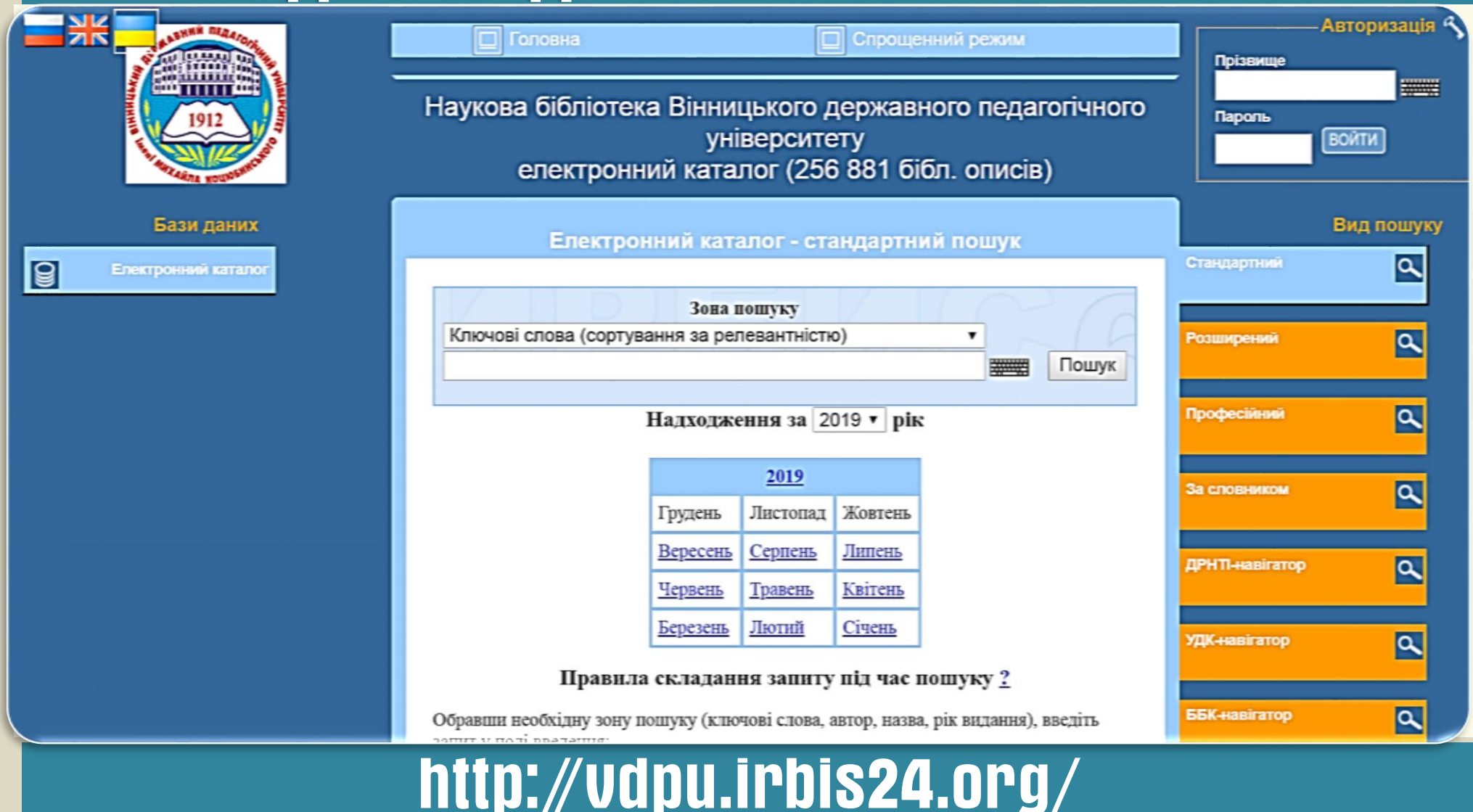

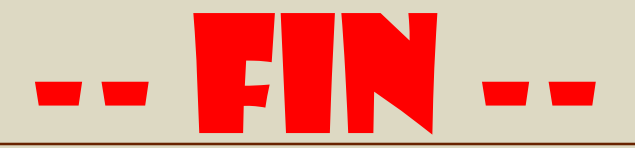

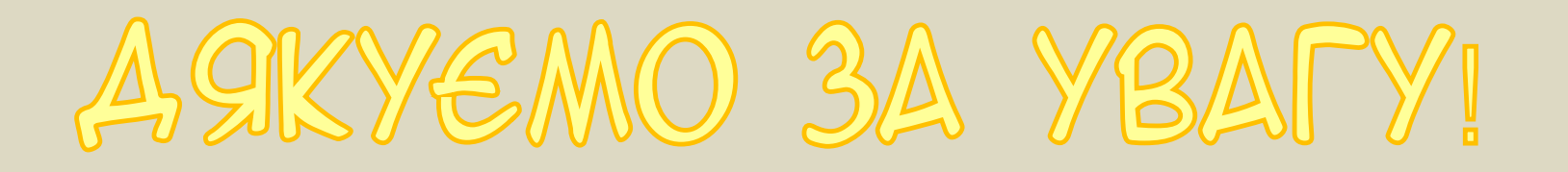

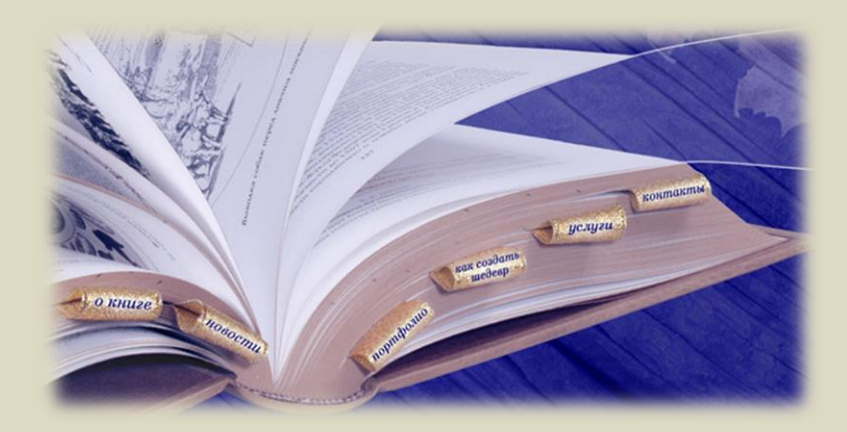